Mit Sicherheit innovativ.

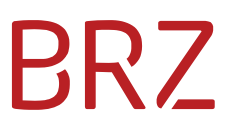

### WiEReg Managementsystem - Webservice

Autor/in: Sea DeSiang Version: 3.0 Erstellt am: 24.11.2023

#### **Dokumentenparameter**

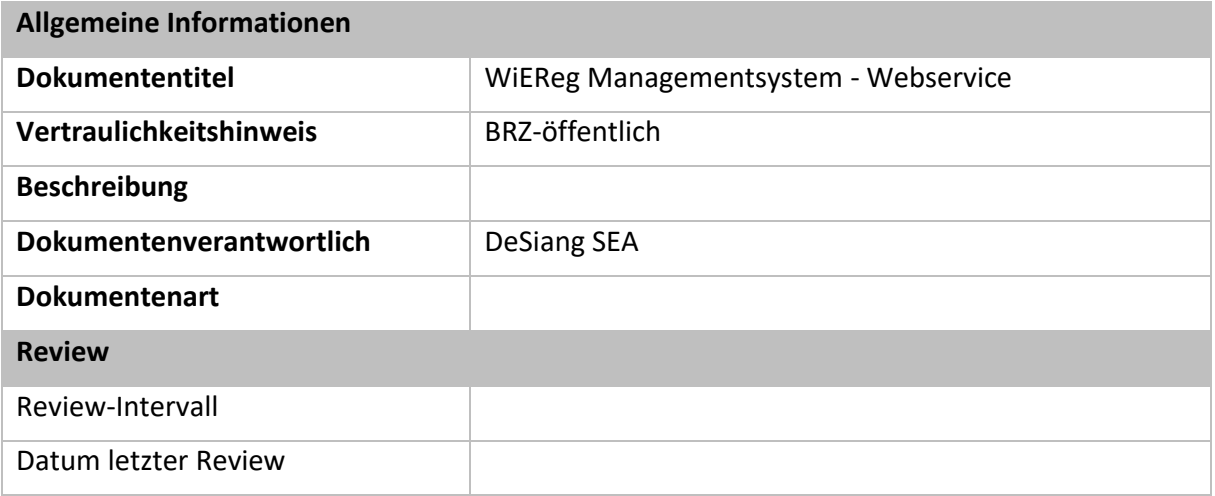

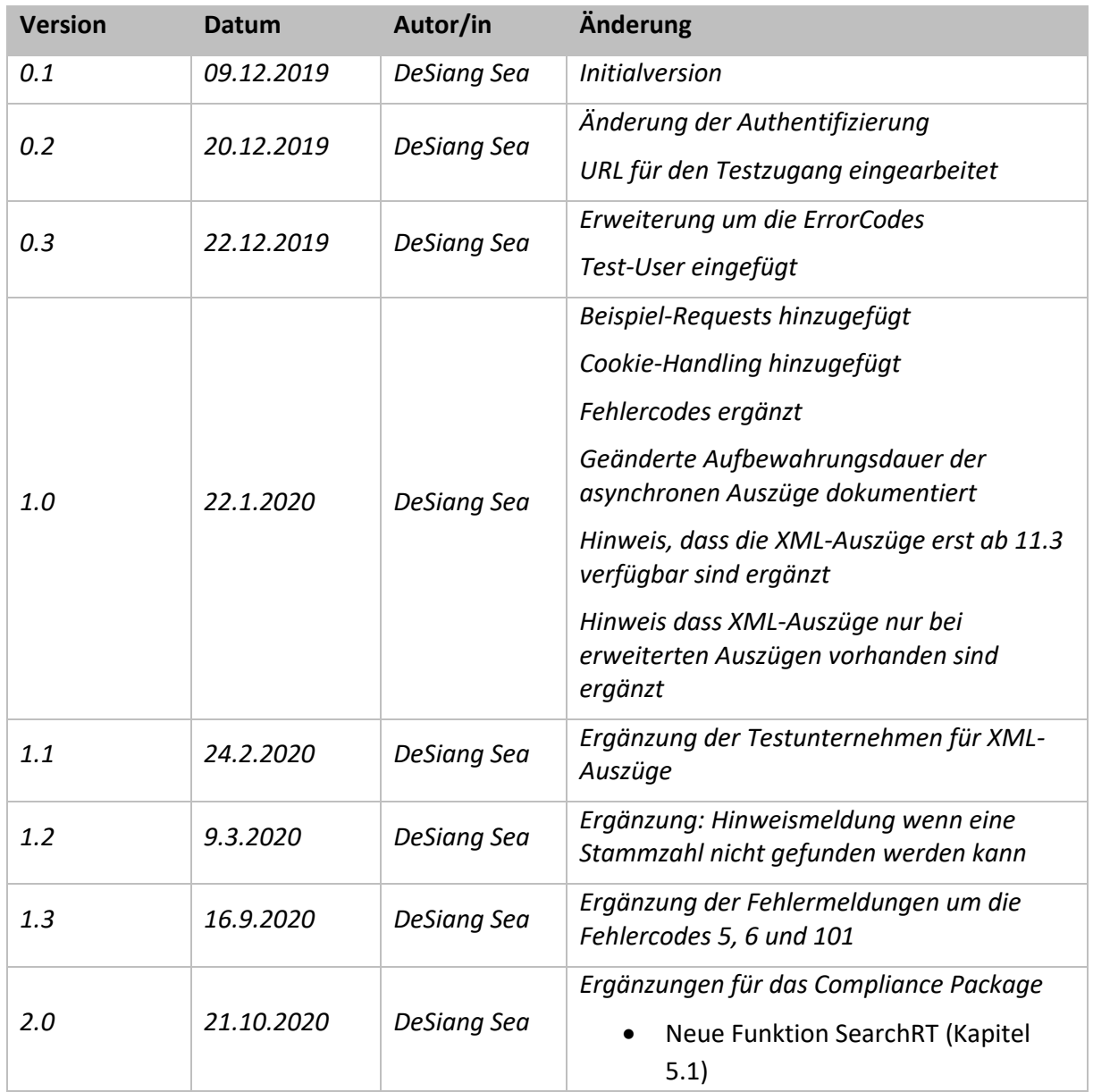

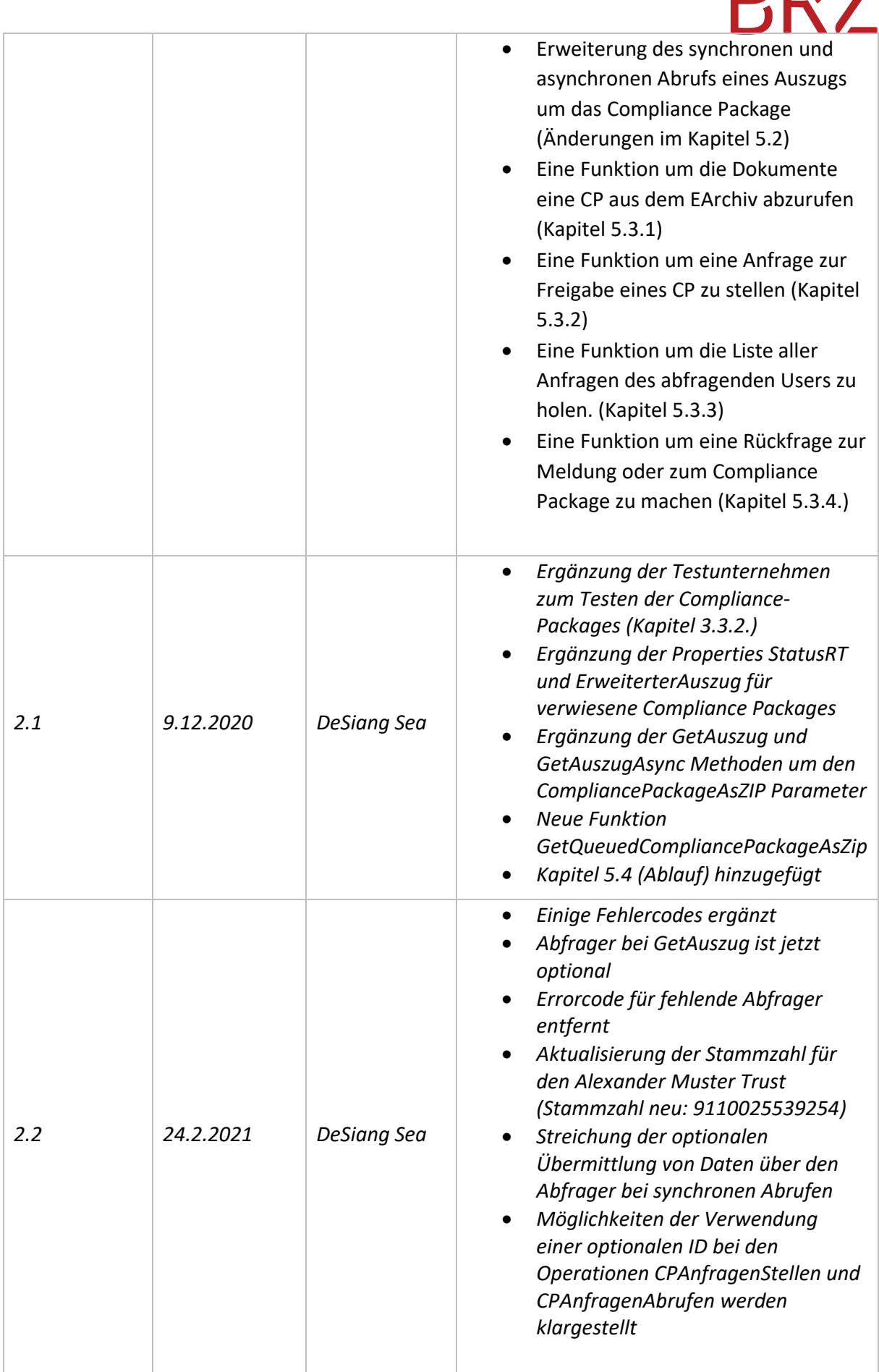

**DD7** 

Г

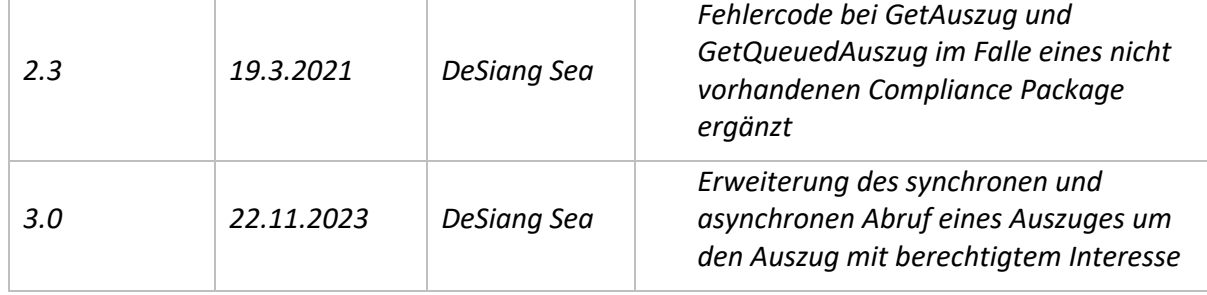

### **Inhaltsverzeichnis**

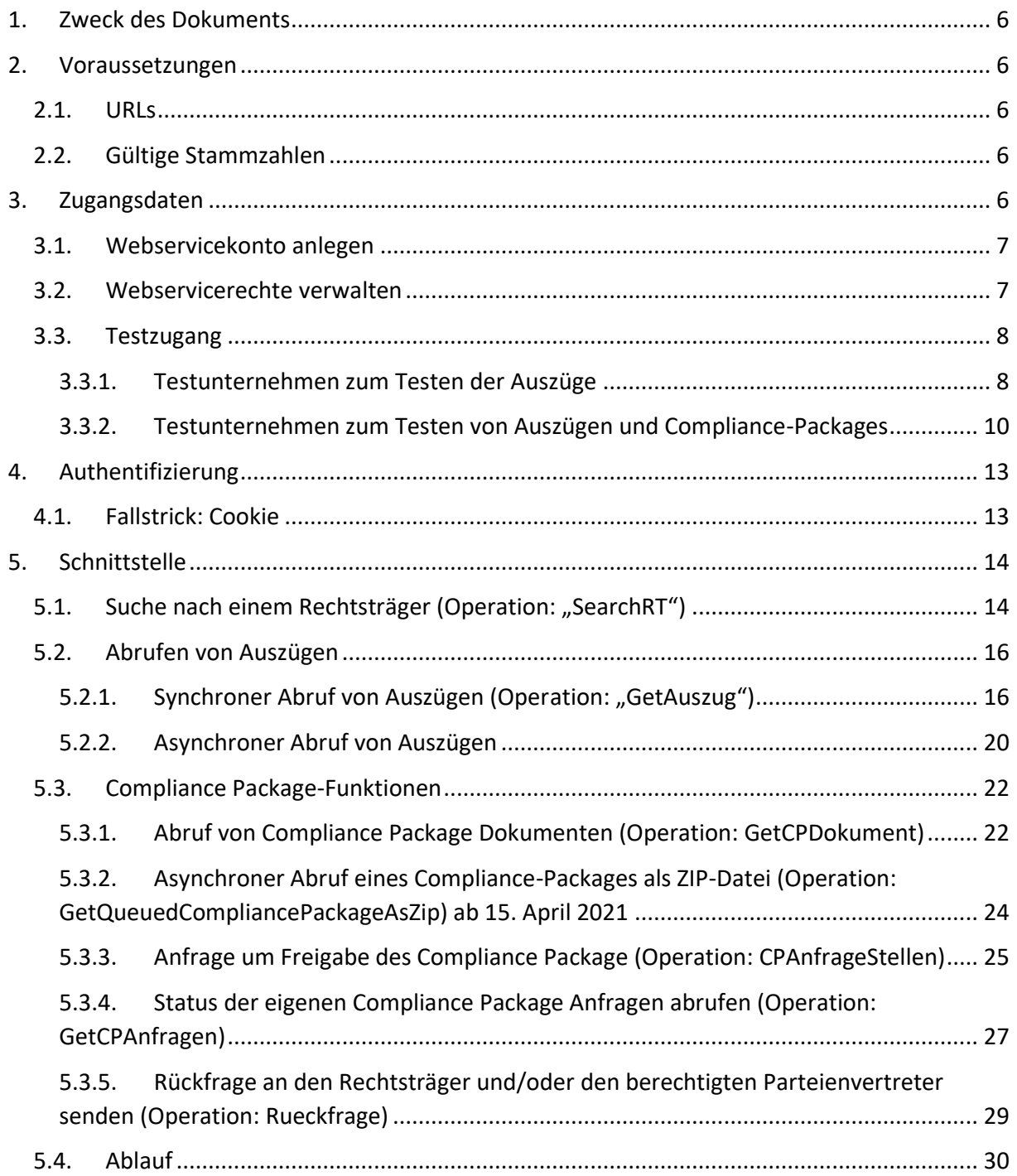

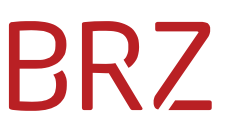

### <span id="page-5-0"></span>**1. Zweck des Dokuments**

Dieses Dokument enthält die Beschreibung der Webservice-Schnittstelle des WiEReG Managementsystem für den automatisierten Abruf von Auszügen.

#### <span id="page-5-1"></span>**2. Voraussetzungen**

#### <span id="page-5-2"></span>**2.1. URLs**

Der Webservice ist über die URL <https://txm.portal.at/at.gv.bmf.wieregmgmt-ws-p/ws> erreichbar.

#### <span id="page-5-3"></span>**2.2. Gültige Stammzahlen**

In der folgenden Tabelle finden sie alle gültigen Stammzahlen-Arten inkl. der Regular-Expression und Beispiele wie diese aufgebaut sind.

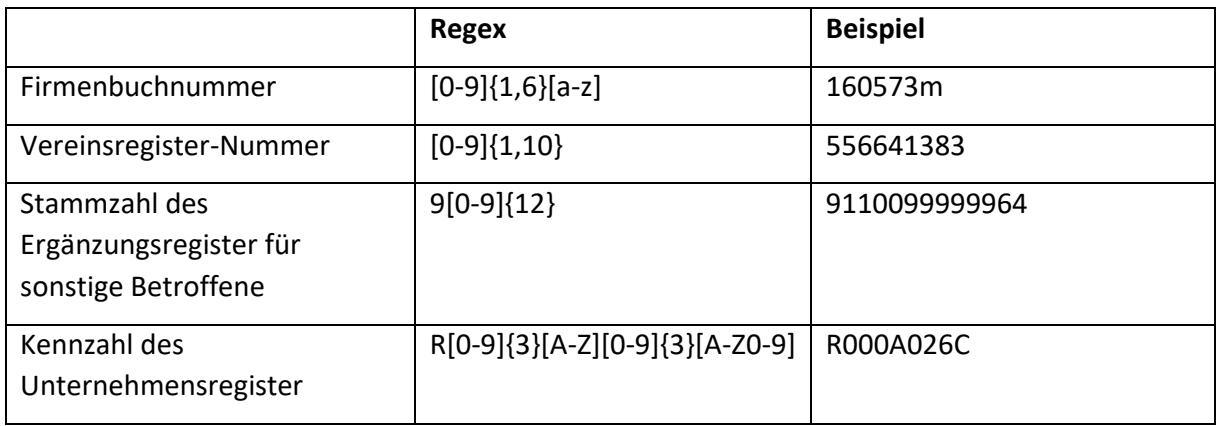

### <span id="page-5-4"></span>**3. Zugangsdaten**

Für den Zugang zu dem Webservice muss im USP ein Webservice User angelegt werden. Das muss durch den USP-Admin des jeweiligen Unternehmens erfolgen.

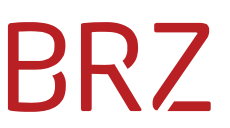

### <span id="page-6-0"></span>**3.1. Webservicekonto anlegen**

In der Admin-GUI des USP gibt es einen eigenen Menüpunkt unter dem Webservice-User angelegt werden können.

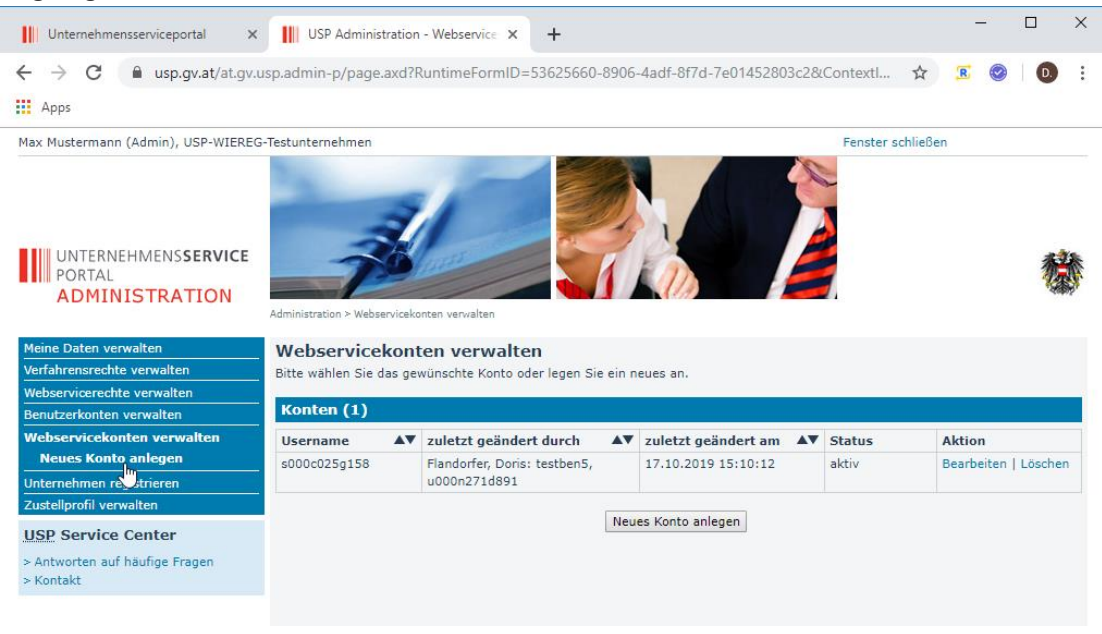

#### <span id="page-6-1"></span>**3.2. Webservicerechte verwalten**

Nachdem ein Webservicekonto angelegt wurde, kann man über den Menüpunkt "Webservicerechte verwalten" dem User die entsprechende Berechtigung geben.

Die Applikation heißt "WiEReG - Webservice Datenabgleich" und die Rolle "WIW-VPF-WS-XXXXX-Webservice", wobei das XXXX ein spezielles Kürzel für jede Gruppe von Verpflichteten ist.

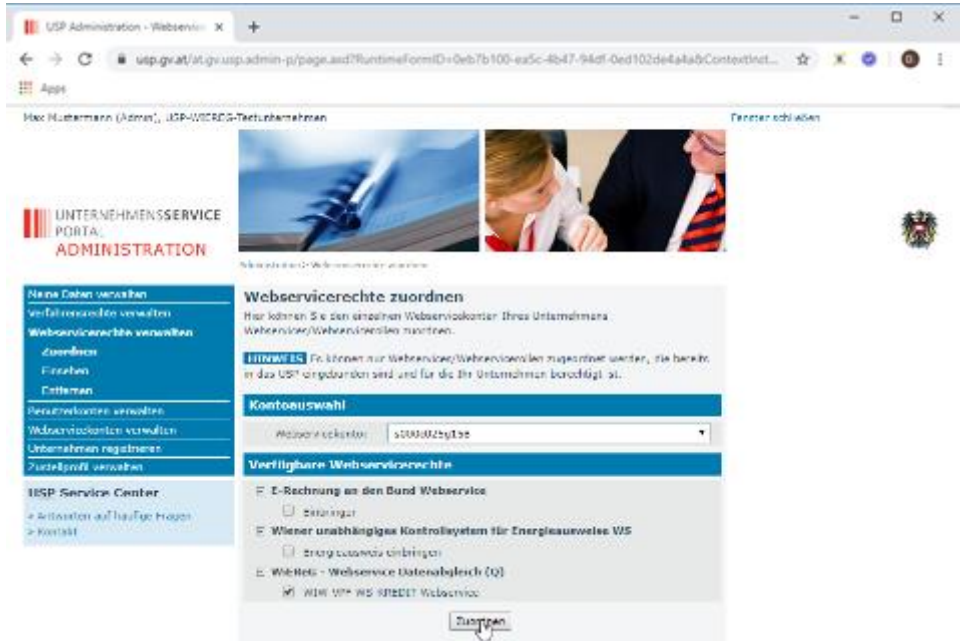

Falls es bisher keine Webservice-User gab, kann es sein dass sich der Administrator einmal ausund wieder einloggen muss um den Menüpunkt "Webservicerechte verwalten" zu haben.

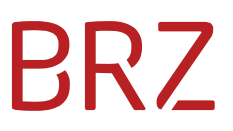

#### <span id="page-7-0"></span>**3.3. Testzugang**

Zum Testen der Schnittstelle wurde beim Test-Unternehmen "USP-WIEREG-Testunternehmen\_2" (Teilnehmer-ID: u000b293y269), das schon für die Deeplinks verwendet wurde, der folgende User angelegt:

Username: s000t025x044

Password: c92zwnvk

Die URL zum Test-System lautet: <https://txm.portal.at/at.gv.bmf.wieregmgmt-ws-q/ws>

#### <span id="page-7-1"></span>**3.3.1. Testunternehmen zum Testen der Auszüge**

Dieser Test-User ist nur auf die Abfrage der folgenden Stammzahlen berechtigt.

Hinweis: Bei Personen ohne bPK (bereichspezifisches Personenkennzeichen) ist ein Abgleich mit dem zentralen Melderegister nicht möglich. Bei diesen Personen fehlt der Hinweis auf den automatischen Abgleich mit dem zentralen Melderegister.

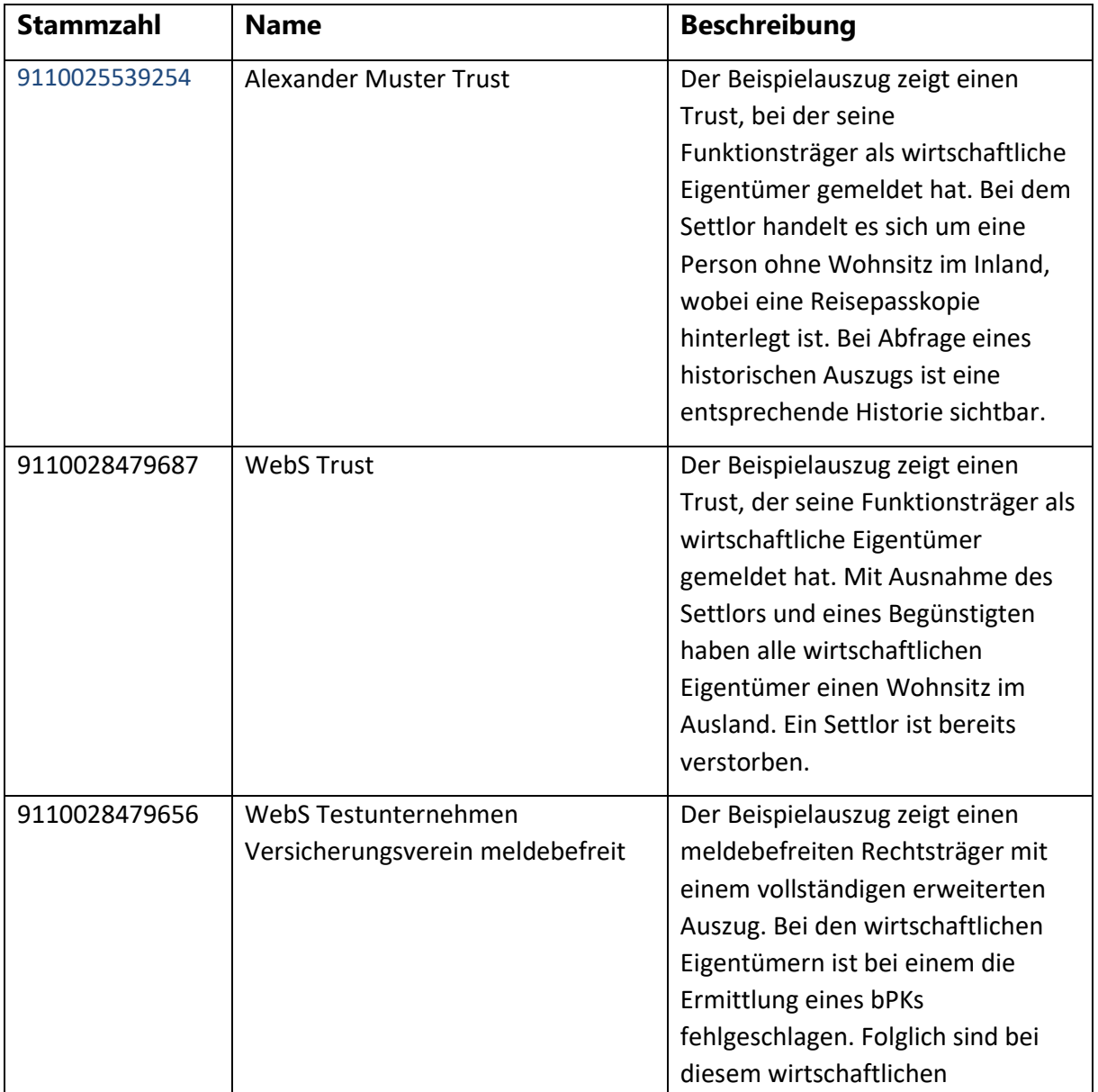

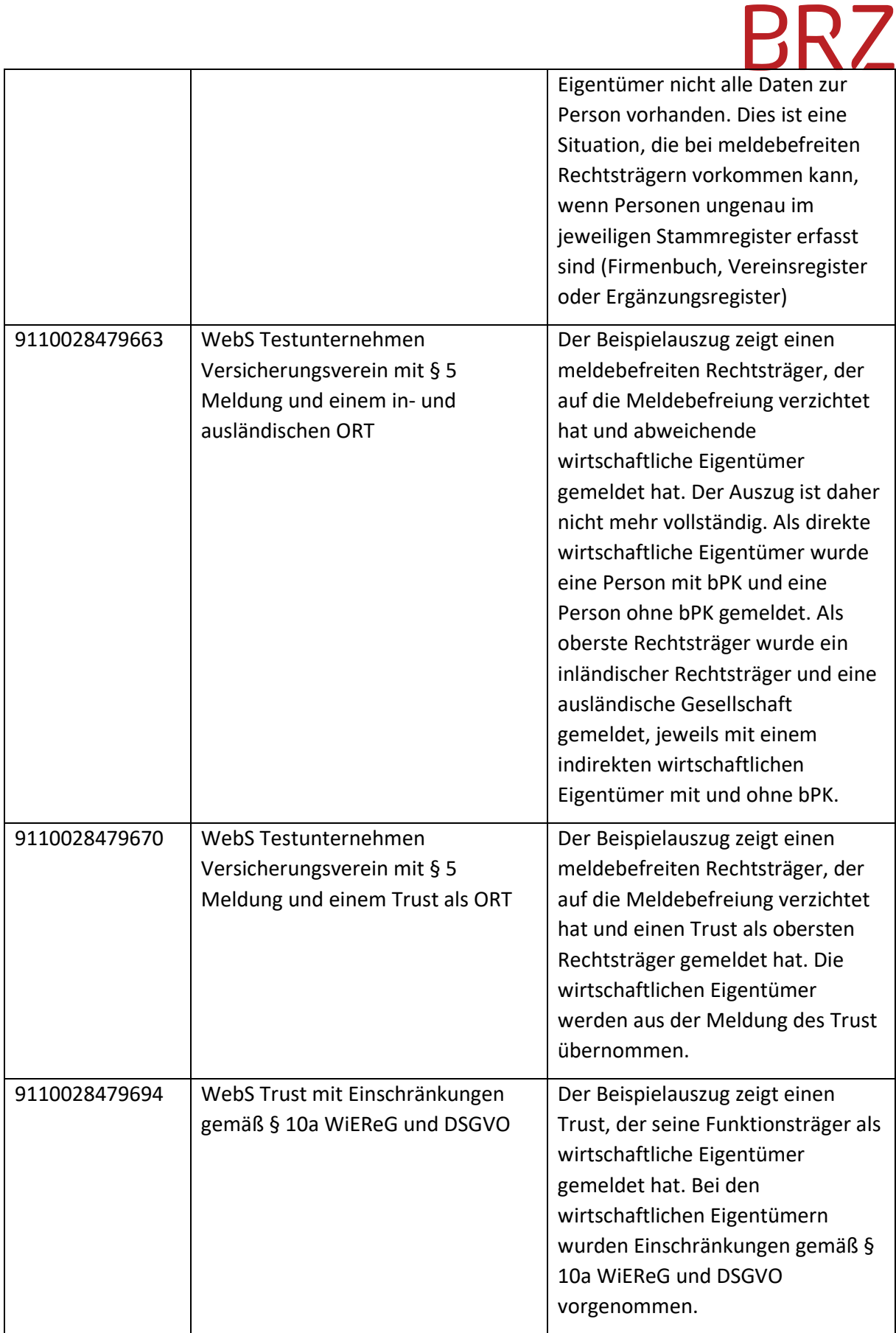

#### <span id="page-9-0"></span>**3.3.2. Testunternehmen zum Testen von Auszügen und Compliance-Packages**

Der Test-User ist auch zur Abfrage der unten angeführten Stammzahlen berechtigt, für die Auszüge und auch Compliance-Packages abgerufen werden können. Zu den Compliance-Packages passend, wurden auch wirtschaftliche Eigentümer gemeldet. Die Compliance-Packages unterscheiden sich durch den Inhalt und den Umstand, dass die Einsicht in einige Compliance-Packages eingeschränkt sind.

Wenn die Einsicht in ein Compliance-Package eingeschränkt ist, so kann es nur von jenen Unternehmen geöffnet werden, deren Stammzahlen bei der Meldung angegeben wurden (dauerhafte Freigabe). Der Test-User wurde für diese Unternehmen nicht berechtigt, um zu zeigen, wie sich das System verhält, wenn keine Berechtigung besteht. In solchen Fällen kann eine Freigabe für das Compliance-Package durch Verwendung der Operation (CPAnfrageStellen) beantragt werden. Der Rechtsträger oder sein Parteienvertreter können in der Folge das Compliance-Packages für die Dauer von vier Wochen freigeben.

**Anmerkung:** Eine solche Freigabe erfolgt im Testsystem nicht, daher erhalten Sie nach Verstreichen der Frist von zwei Wochen immer automatisch eine Ablehnung. Daher gibt es für jedes eingeschränktes Compliance-Package immer ein identes Compliance-Package ohne Einschränkung.

Folgende Compliance-Packages weisen denselben Inhalt auf und unterscheiden sich nur durch die Einschränkung:

- Trust mit Compliance-Package (9110029395573) und Trust mit eingeschränkten Compliance-Package (9110029395580)
- Holding mit Compliance-Package ohne Verweise (9110029395603)
- Holding mit Compliance-Package mit Verweis (9110029395610) und Holding mit Compliance-Package mit Verweis auf eingeschränktes Compliance-Package (9110029395627)
- Tochterunternehmen mit Compliance-Package (9110029395634)

In den Compliance-Packages ist jeweils ein **Organigramm** enthalten, aus dem die jeweilige Beteiligungsstruktur enthalten ist. In Kapitel 6 sind Screenshots aus dem WiEReG Management System enthalten, aus denen die jeweilige Struktur ersichtlich ist. Auf der Homepage des BMF finden sich zudem unter folgendem Link weitere Informationen und auch die Präsentation der Forum Finanz Veranstaltungen zur Funktionsweise und technischen Umsetzung: <https://www.bmf.gv.at/services/wiereg/compliance-package-wiereg.html>

**Tipp:** Ab 15. April 2021 kann eine ZIP-Datei mitsamt allen Dokumenten heruntergeladen werden, die ab 30. April 2021 auch eine PDF-Datei mit einer Übersicht enthält, die der Ansicht im WiEReG Management System entspricht.

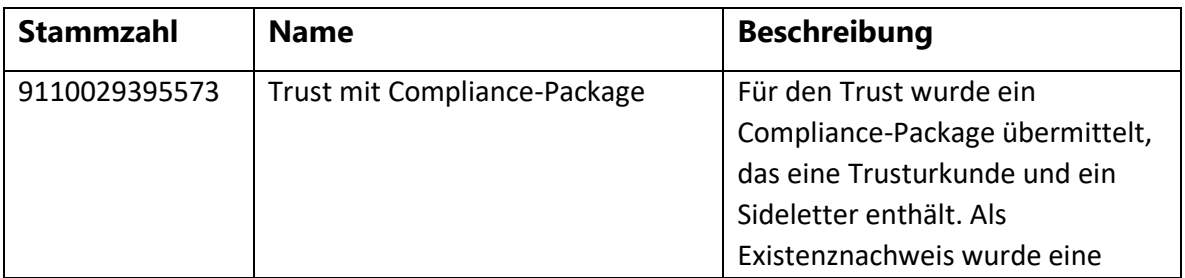

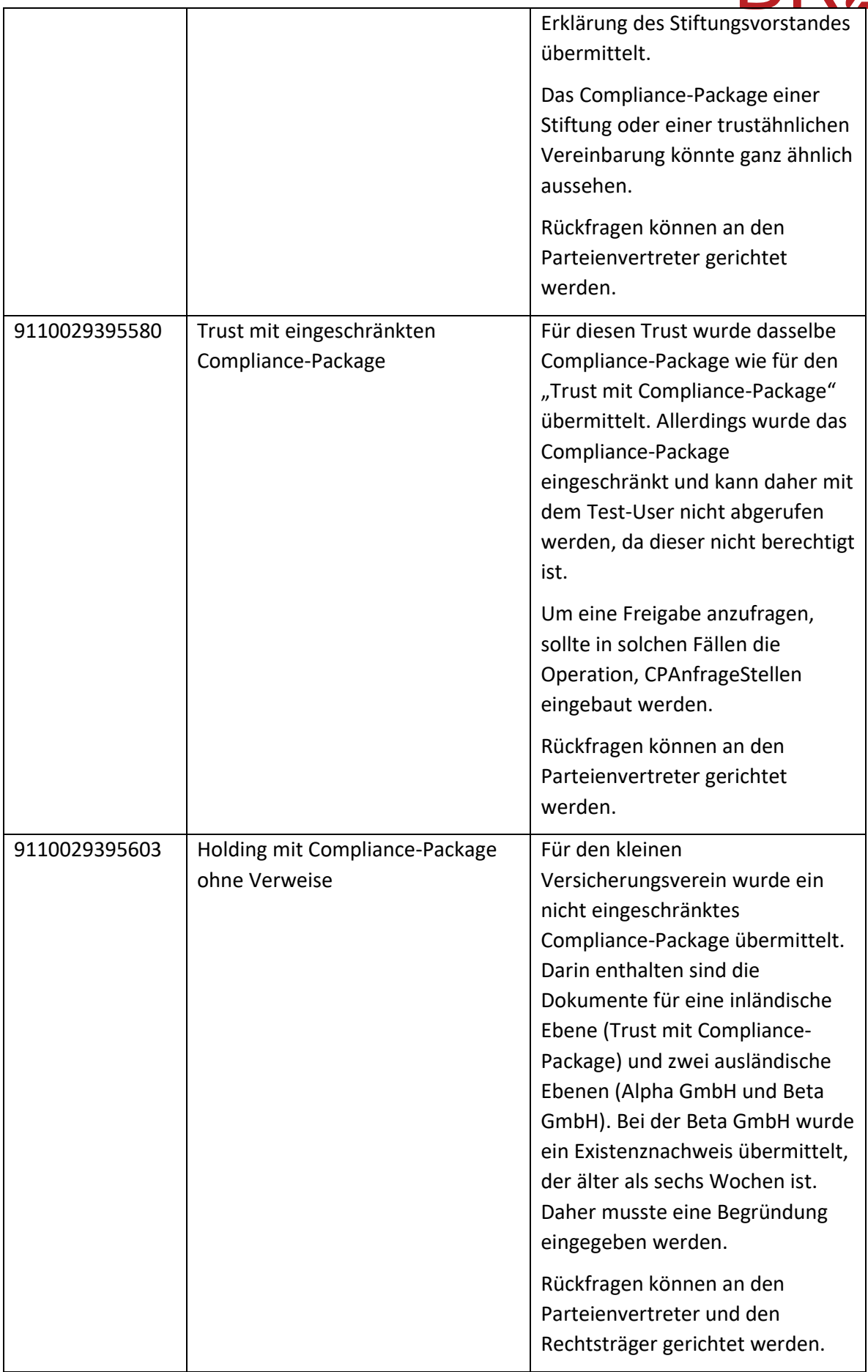

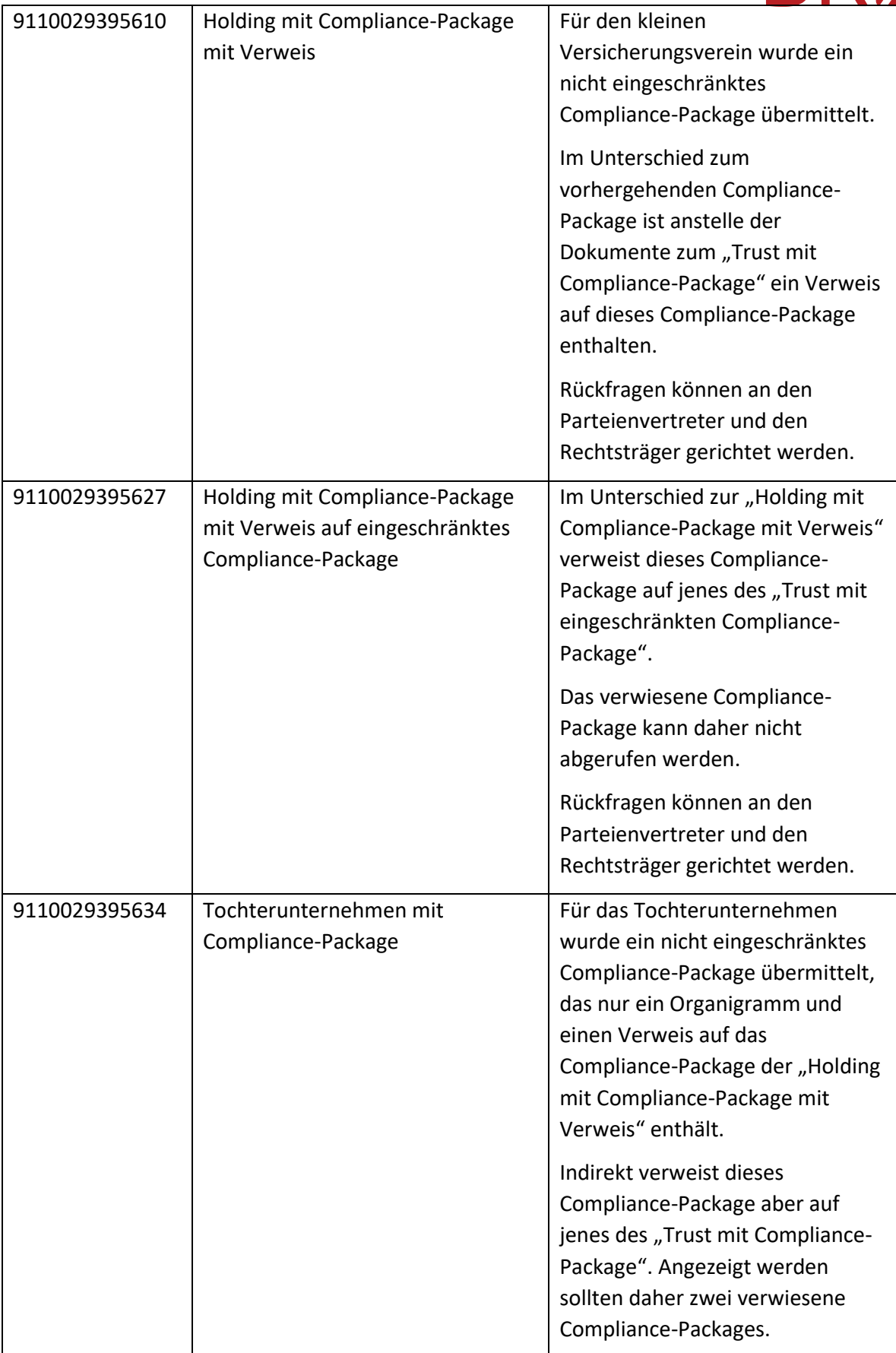

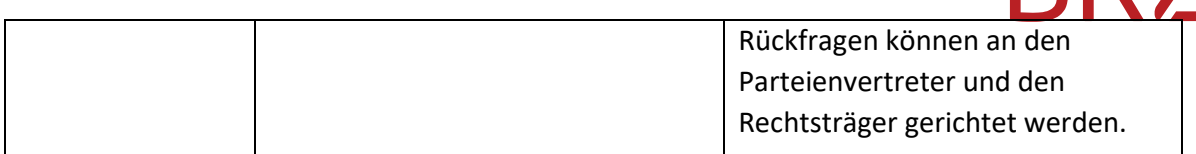

#### <span id="page-12-0"></span>**4. Authentifizierung**

Die Authentifizierung mit dem in Kapitel 3 erstellen User, erfolgt über einen HTTP-Basic Authentication Header, wo die Authentifizierung im Authorization-Header des HTTP-Request Base64-codiert mitgeschickt wird.

Beispiel:

Authorization: Basic dXNlcjpwYXNzd29ydA==

Hier wird im Gelb unterlegten Teil der Benutzer "user" mit dem Passwort "passwort" in der Form "user:passwort" als Base64 String mitgeschickt.

#### <span id="page-12-1"></span>**4.1. Fallstrick: Cookie**

Je nachdem ob man die Basic-Authentication selbst implementiert, oder eine fertige Funktion einer Bibliothek genutzt wird, muss man mit dem Cookie-Handling aufpassen.

Laut Spezifikation läuft die Basic-Authentication korrekt so ab:

- 1. Der Client setzt einen nicht authentifizierten Request ab
- 2. In der Response fordert der Server den Client über einen WWW-Authenticate Header auf, sich zu authentifizieren.
- 3. Erst danach setzt der Client einen Request mit dem Authorization Header ab.

Im USP wird im 2. Schritt gleichzeitig über einen Set-Cookie Header das Cookie mit dem Wert "SMCHALLENGE=YES" gesetzt das in den folgenden Requests wieder mitgeben muss. Ansonsten bekommt man einen HTTP 400 Fehler.

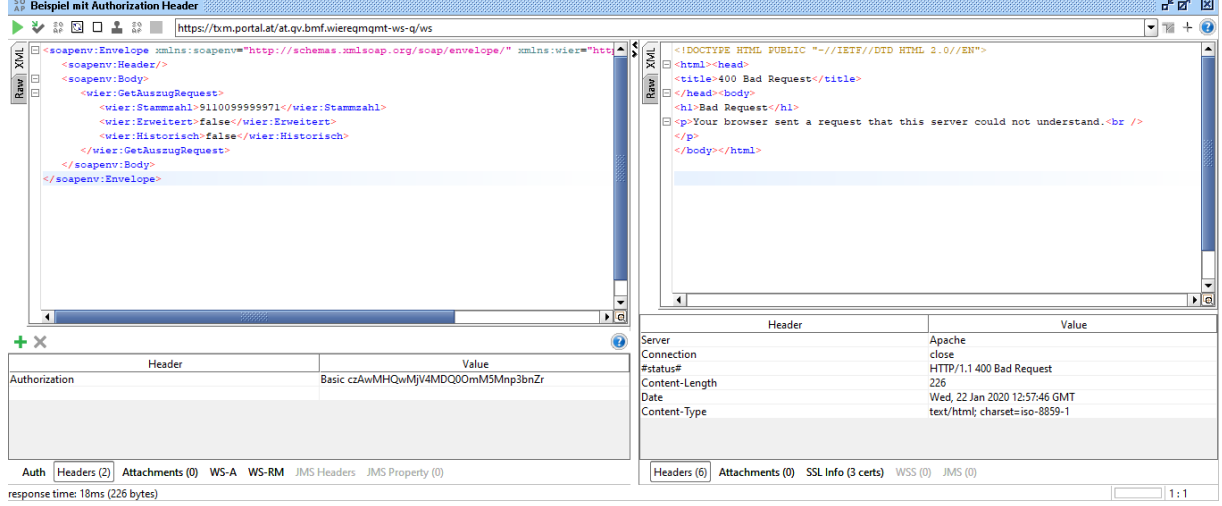

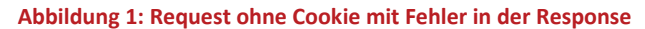

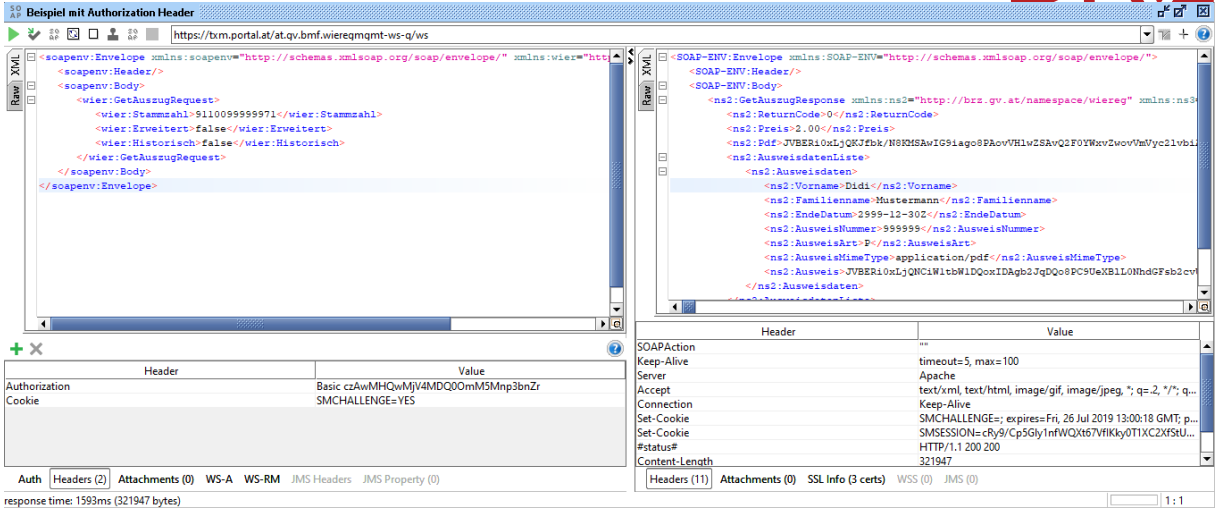

**Abbildung 2: Erfolgreicher Request mit gesetzem SMCHALLENGE-Cookie**

### <span id="page-13-0"></span>**5. Schnittstelle**

### <span id="page-13-1"></span>**5.1.** Suche nach einem Rechtsträger (Operation: "SearchRT")

Die neue Methode SearchRT sucht nach der übergebenen Stammzahl und falls der Rechtsträger im WiEReG gefunden wird, werden folgende Felder zurückgegeben:

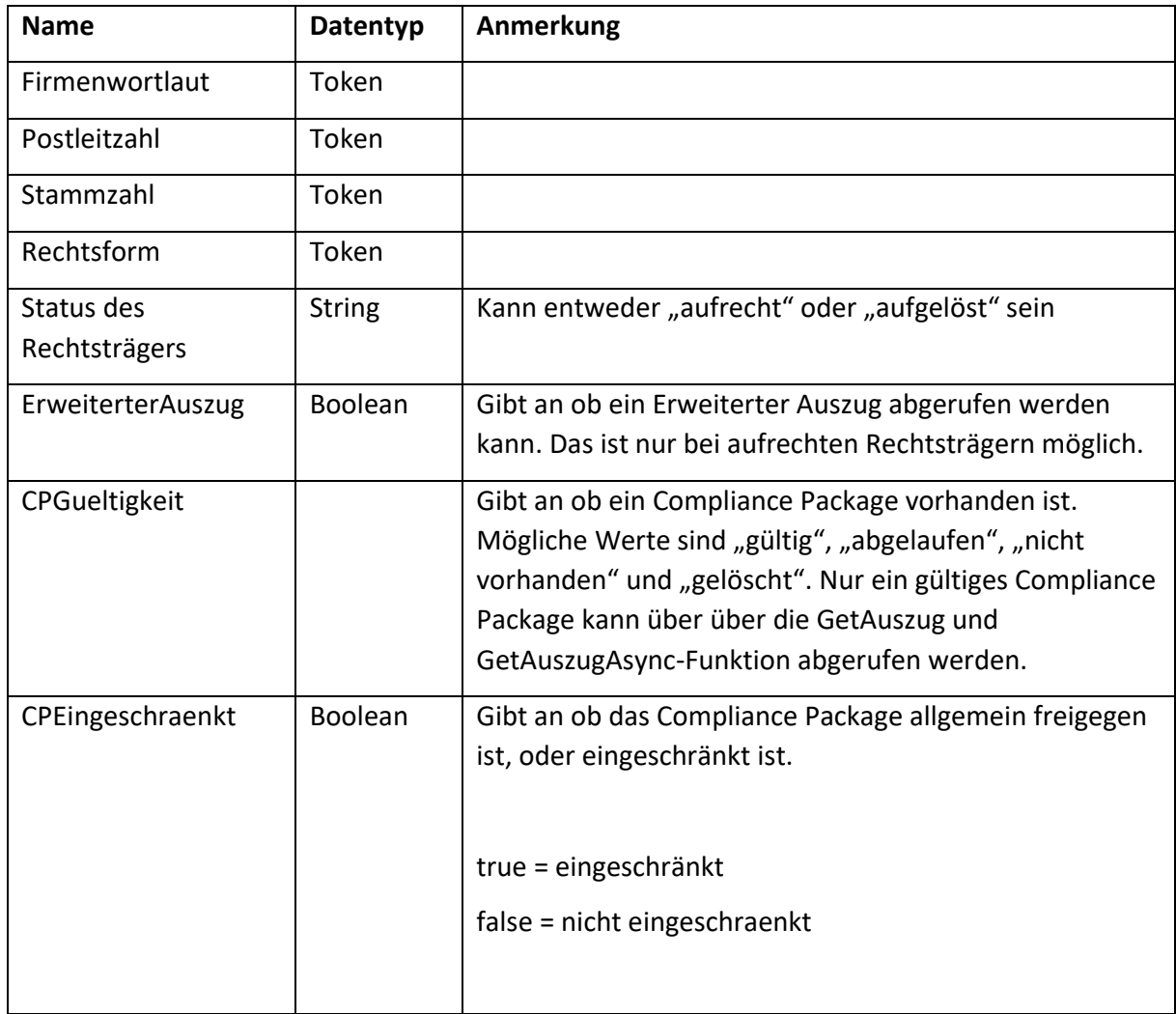

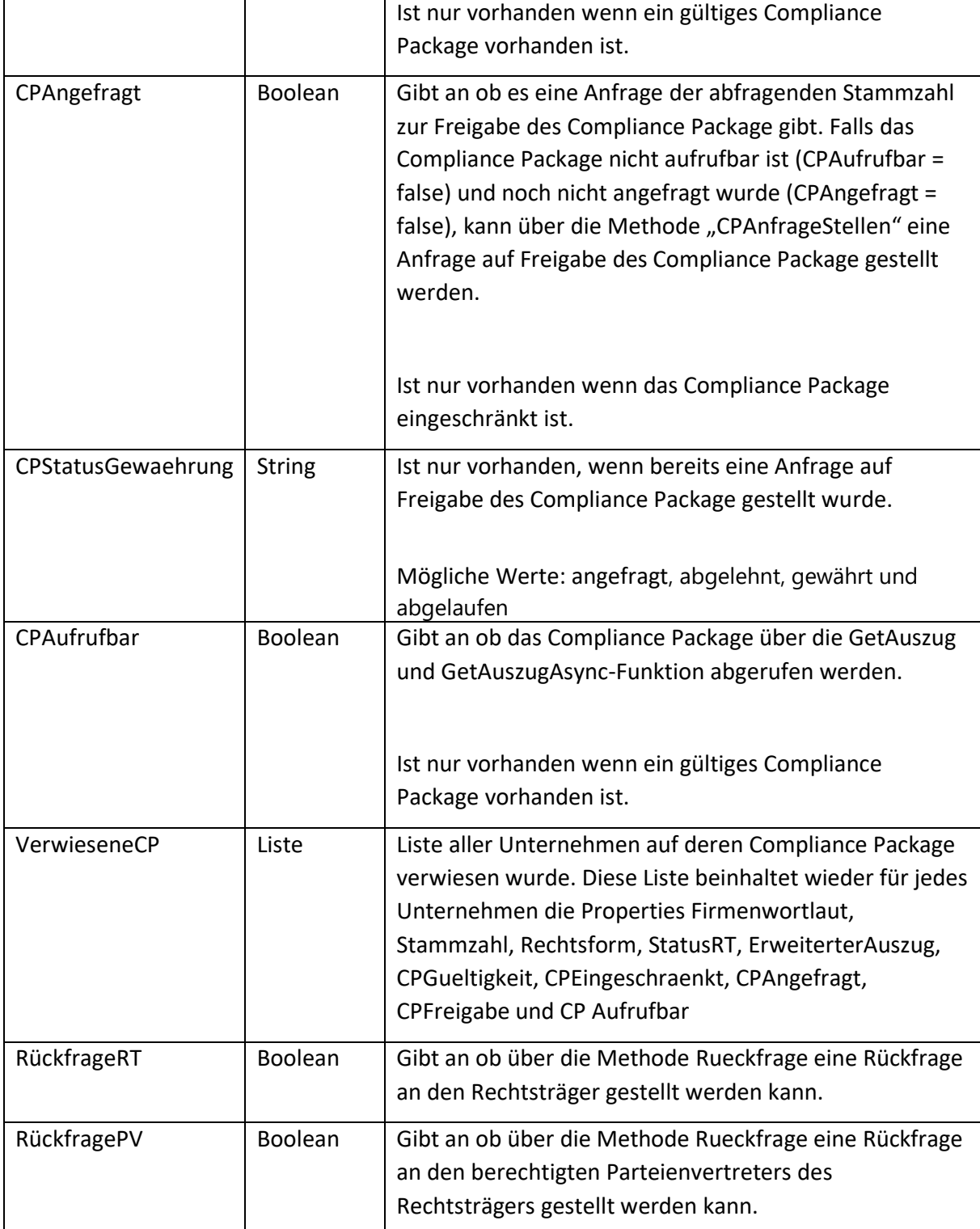

Diese Methode ermöglicht es die Funktion zur Suche nach Rechsträgern des WiEReG Management Systems auch für Webservice-User nachzubauen. Dabei ist zu beachten, dass diese Funktion nur für individuelle, usergesteuerte Abfragen verwendet werden darf und keinesfalls automatisiert eingesetzt werden darf. Die Funktion könnte im Vorfeld eines synchronen Abrufes von Auszügen (Operation: "GetAuszug") eingesetzt werden, damit der User sich informieren kann, ob ein Compliance-Package vorhanden ist. Das Ergebnis der Funktion könnte wie folgt dargestellt werden:

## RR /

#### Ergebnis der Suche nach einem Rechtsträger

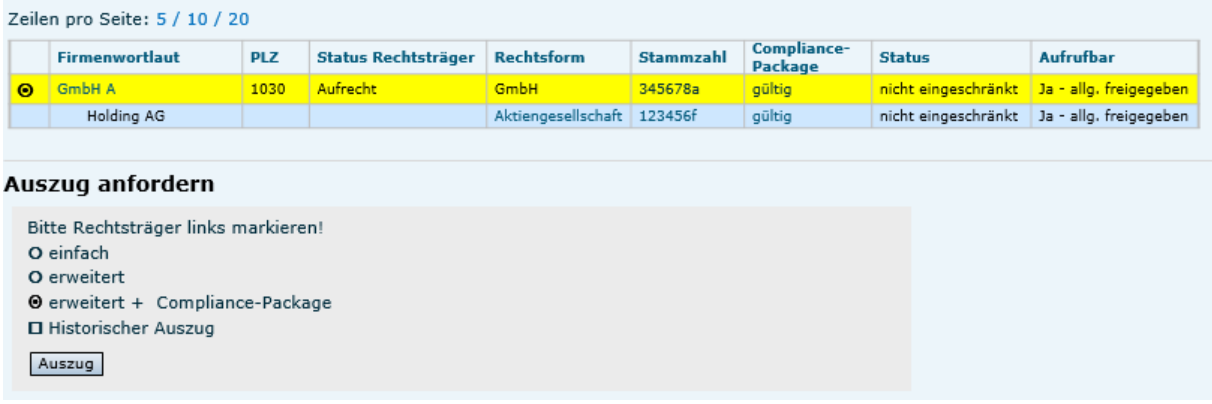

Für den User ergibt sich der Vorteil daraus, dass man auf einen Blick sieht, ob das Compliance-Package und die verwiesenen Compliance-Packages eingesehen werden können. Bei Compliance-Packages kann es sein, dass ein Teil der Dokumente nicht beim angefragten Rechtsträger selbst, sondern bei den verwiesenen Rechtsträgern gespeichert worden sind. Es könnte daher sein, dass der angefragte Rechtsträger über ein "nicht eingeschränktes" und der oder die verwiesenen Rechtsträger über "eingeschränkte" Compliance-Packages verfügen. Im obigen Beispiel sind beide Compliance-Packages freigegeben.

Im obigen Beispiel wurde für die "GmbH A" die Funktion "SearchRT" ausgeführt. Es ist ersichtlich, dass das Compliance-Package der GmbH A auf jenes der Holding AG verweist (verwiesenes Compliance-Package).

Wenn eine Abfrage über den Webservice für die "GmbH A" erfolgt, so werden beide Compliance-Packages in einer XML-Datei abgerufen.

#### <span id="page-15-0"></span>**5.2. Abrufen von Auszügen**

Aufgrund es zu erwartenden Last besitzt der Service 2 verschiedene Methoden um einen Auszug zu holen.

- 1. Eine Synchrone Methode welche sofort den Auszug mitliefert.
- 2. Und eine Asynchrone Methode, die die Anfrage in eine Queue stellt, welche nach und nach abgearbeitet wird.

#### <span id="page-15-1"></span>**5.2.1.** Synchroner Abruf von Auszügen (Operation: "GetAuszug")

Diese Methode sollte nur genutzt werden, wenn der Auszug sofort benötigt wird. zB wenn ein Enduser ihn angefordert hat.

Um mit der Version 3.0 der Schnittstelle den Abruf der Auszüge bei Vorliegen eines berechtigten Interesses über die Schnittstelle möglich zu machen, wurden neue Parameter eingeführt. Requests nach Version 1 und 2 der Schnittstelle werden weiterhin verstanden.

#### Parameter:

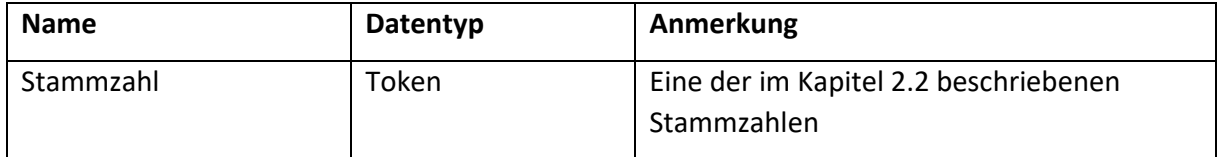

### **PR7**

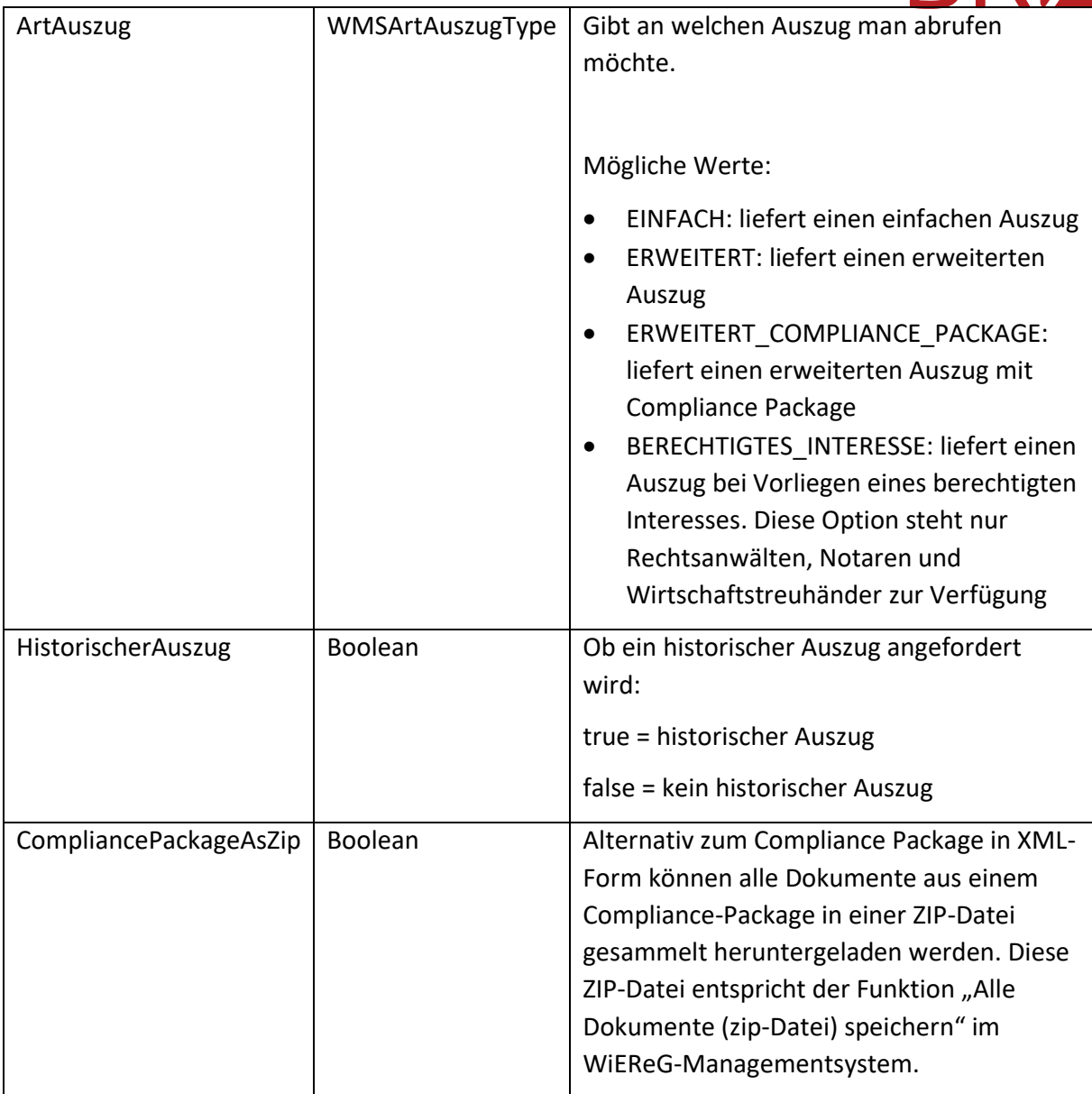

#### 5.2.1.1.Beispiele

#### Beispiel-Request für einen einfachen Auszug

```
POST https://txm.portal.at/at.gv.bmf.wieregmgmt-ws-q/ws HTTP/1.1
Accept-Encoding: gzip,deflate
Content-Type: text/xml;charset=UTF-8
SOAPAction: ""
Content-Length: 682
Host: txm.portal.at
Connection: Keep-Alive
User-Agent: Apache-HttpClient/4.1.1 (java 1.5)
Cookie: SMCHALLENGE=YES
Authorization: Basic czAwMHQwMjV4MDQ0OmM5Mnp3bnZr
<soapenv:Envelope xmlns:soapenv="http://schemas.xmlsoap.org/soap/envelope/" 
xmlns:wier="http://brz.gv.at/namespace/wiereg">
    <soapenv:Header/>
    <soapenv:Body>
       <wier:GetAuszugRequest>
          <wier:Stammzahl>9110099999971</wier:Stammzahl>
          <wier:ArtAuszug>EINFACH</wier:ArtAuszug>
          <wier:HistorischerAuszug>false</wier:HistorischerAuszug>
```

```
 </wier:GetAuszugRequest>
```
 </soapenv:Body> </soapenv:Envelope>

#### Beispiel Request für einen erweiterten, historischen Auszug

POST https://txm.portal.at/at.gv.bmf.wieregmgmt-ws-q/ws HTTP/1.1 Accept-Encoding: gzip,deflate Content-Type: text/xml;charset=UTF-8 SOAPAction: "" Content-Length: 646 Host: txm.portal.at Connection: Keep-Alive User-Agent: Apache-HttpClient/4.1.1 (java 1.5) Cookie: SMCHALLENGE=YES Authorization: Basic czAwMHQwMjV4MDQ0OmM5Mnp3bnZr

<soapenv:Envelope xmlns:soapenv="http://schemas.xmlsoap.org/soap/envelope/" xmlns:wier="http://brz.gv.at/namespace/wiereg"> <soapenv:Header/> <soapenv:Body> <wier:GetAuszugRequest> <wier:Stammzahl>9110099999971</wier:Stammzahl> <wier:ArtAuszug>ERWEITERT</wier:ArtAuszug> <wier:HistorischerAuszug>true</wier:HistorischerAuszug> </soapenv:Body> </soapenv:Envelope>

#### Beispiel-Request für einen Auszug bei Vorliegen eines berechtigtem Interesses

POST https://txm.portal.at/at.gv.bmf.wieregmgmt-ws-q/ws HTTP/1.1 Accept-Encoding: gzip,deflate Content-Type: text/xml;charset=UTF-8 SOAPAction: "" Content-Length: 682 Host: txm.portal.at Connection: Keep-Alive User-Agent: Apache-HttpClient/4.1.1 (java 1.5) Cookie: SMCHALLENGE=YES Authorization: Basic czAwMHQwMjV4MDQ0OmM5Mnp3bnZr <soapenv:Envelope xmlns:soapenv="http://schemas.xmlsoap.org/soap/envelope/" xmlns:wier="http://brz.gv.at/namespace/wiereg"> <soapenv:Header/> <soapenv:Body> <wier:GetAuszugRequest> <wier:Stammzahl>9110099999971</wier:Stammzahl> <wier:ArtAuszug>BERECHTIGTES\_INTERESSE</wier:ArtAuszug> <wier:HistorischerAuszug>false</wier:HistorischerAuszug> </wier:GetAuszugRequest>

 </soapenv:Body> </soapenv:Envelope>

#### 5.2.1.2.Response

Die Antwort beinhaltet folgende Felder:

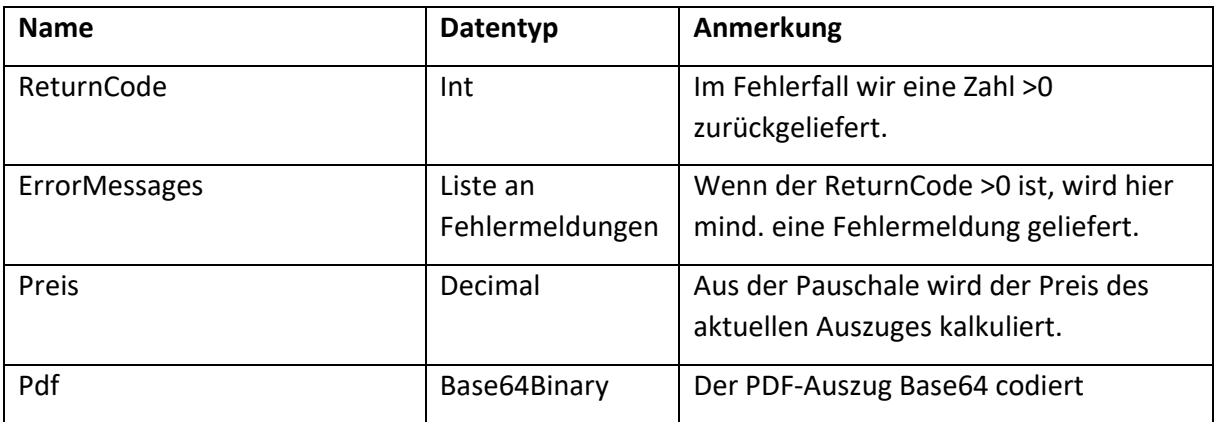

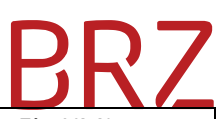

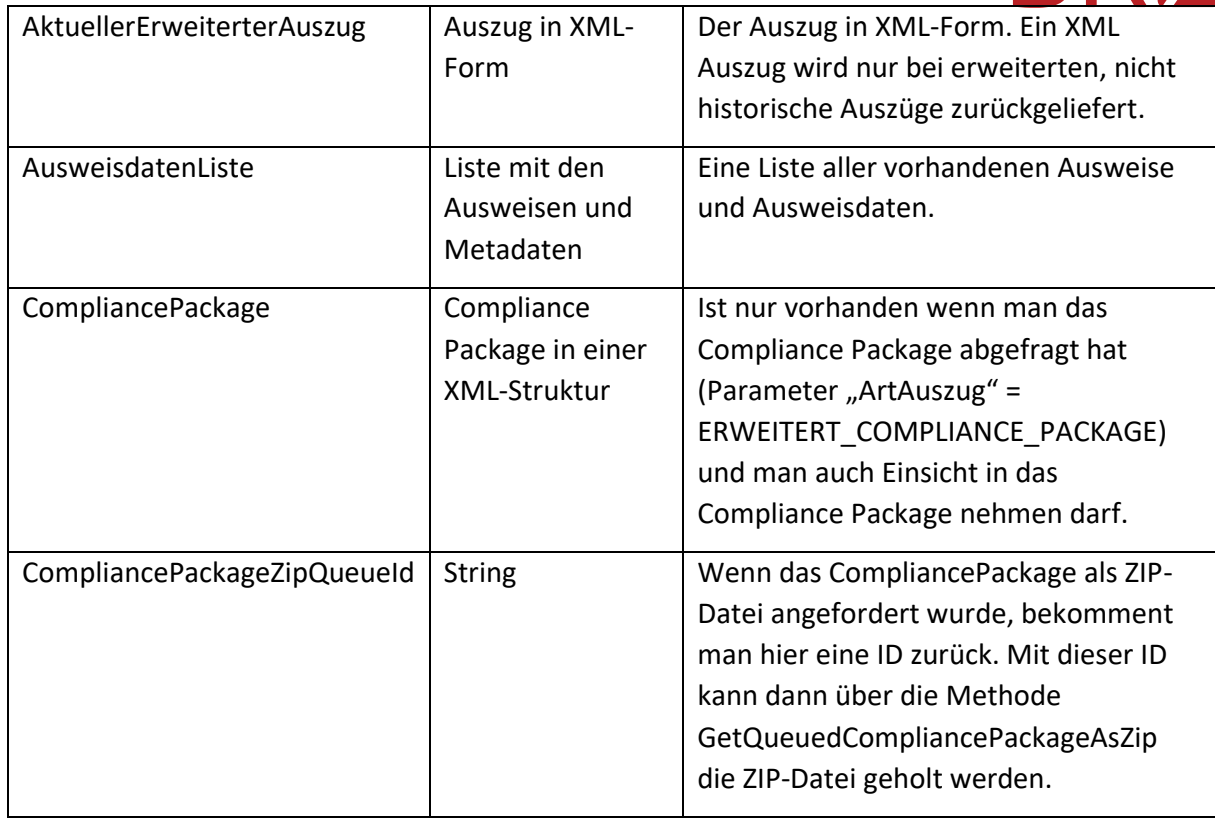

#### 5.2.1.3.Mögliche Fehler

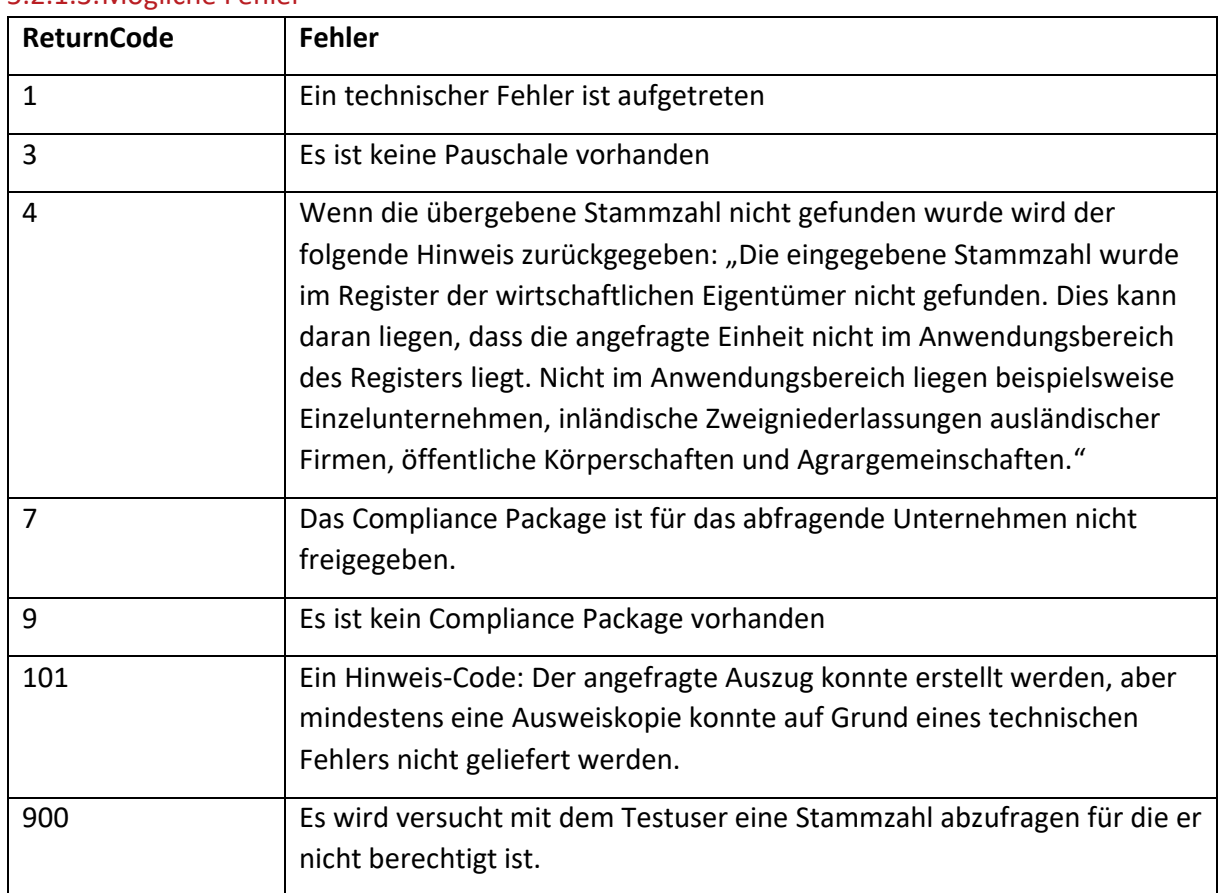

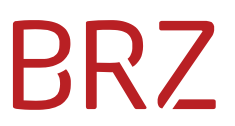

#### <span id="page-19-0"></span>**5.2.2. Asynchroner Abruf von Auszügen**

Für automatisierte Batch-Verarbeitungen ist ein Asynchroner Abruf von den Auszügen vorgesehen.

#### 5.2.2.1.Anfrage in die Queue stellen (Operation: GetAuszugAsync)

Der Request beinhaltet die gleichen Parameter wie der synchrone Abruf von Auszügen (siehe Kapitel 5.2.1).

Um die Performance möglichst hoch zu halten werden hier nur minimale Prüfungen durchgeführt. Das heißt auch wenn die Stammzahl ungültig ist, oder gar keine Pauschale vorhanden ist, ist diese Operation erfolgreich. Die entsprechende Fehlermeldung bekommt man erst beim Abholen des Auszuges.

#### 5.2.2.1.1. Beispiel

#### Einfacher Auszug

```
POST https://txm.portal.at/at.gv.bmf.wieregmgmt-ws-q/ws HTTP/1.1
Accept-Encoding: gzip,deflate
Content-Type: text/xml;charset=UTF-8
SOAPAction:
Content-Length: 887
Host: txm.portal.at
Connection: Keep-Alive
User-Agent: Apache-HttpClient/4.1.1 (java 1.5)
Cookie: SMCHALLENGE=YES
Authorization: Basic czAwMHQwMjV4MDQ0OmM5Mnp3bnZr
<soapenv:Envelope xmlns:soapenv="http://schemas.xmlsoap.org/soap/envelope/" 
xmlns:wier="http://brz.gv.at/namespace/wiereg">
    <soapenv:Header/>
```

```
 <soapenv:Body>
       <wier:GetAuszugAsyncRequest>
          <wier:Stammzahl>9110099999971</wier:Stammzahl>
          <wier:ArtAuszug>EINFACH</wier:ArtAuszug>
          <wier:HistorischerAuszug>false</wier:HistorischerAuszug>
       </wier:GetAuszugAsyncRequest>
    </soapenv:Body>
</soapenv:Envelope>
```
#### Erweiterter Auszug mit Compliance Package

```
POST https://txm.portal.at/at.gv.bmf.wieregmgmt-ws-q/ws HTTP/1.1
Accept-Encoding: gzip,deflate
Content-Type: text/xml;charset=UTF-8
SOAPAction: ""
Content-Length: 650
Host: txm.portal.at
Connection: Keep-Alive
User-Agent: Apache-HttpClient/4.1.1 (java 1.5)
Cookie: SMCHALLENGE=YES
Authorization: Basic czAwMHQwMjV4MDQ0OmM5Mnp3bnZr
```

```
<soapenv:Envelope xmlns:soapenv="http://schemas.xmlsoap.org/soap/envelope/" 
xmlns:wier="http://brz.gv.at/namespace/wiereg">
    <soapenv:Header/>
    <soapenv:Body>
       <wier:GetAuszugAsyncRequest>
          <wier:Stammzahl>9110099999971</wier:Stammzahl>
          <wier:ArtAuszug>ERWEITERT_COMPLIANCE_PACKAGE</wier:ArtAuszug>
          <wier:HistorischerAuszug>false</wier:HistorischerAuszug>
       </wier:GetAuszugAsyncRequest>
    </soapenv:Body>
</soapenv:Envelope>
```
#### 5.2.2.1.2. Response

WiEReg Managementsystem - Webservice 3.0.docx 24.11.2023 BRZ-öffentlich Sea DeSiang Seite 20 von 31 Die Antwort beinhaltet folgende Felder:

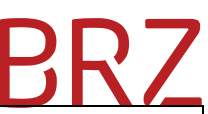

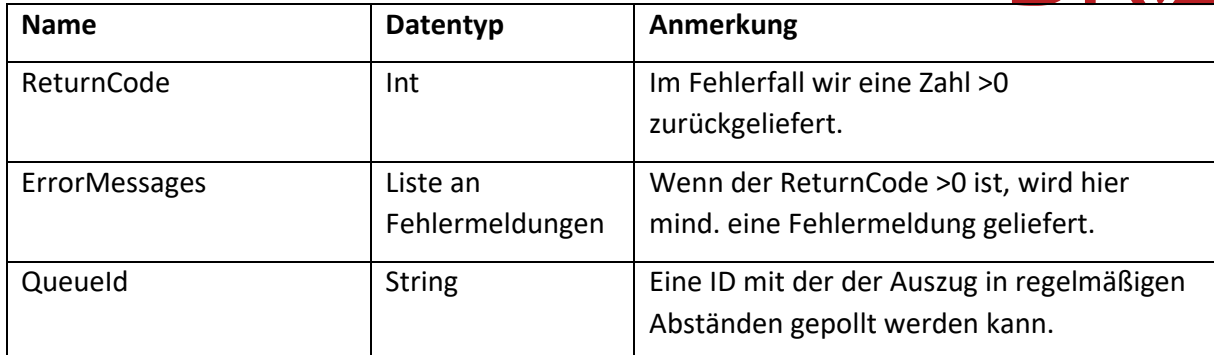

#### 5.2.2.1.3. Mögliche Fehler

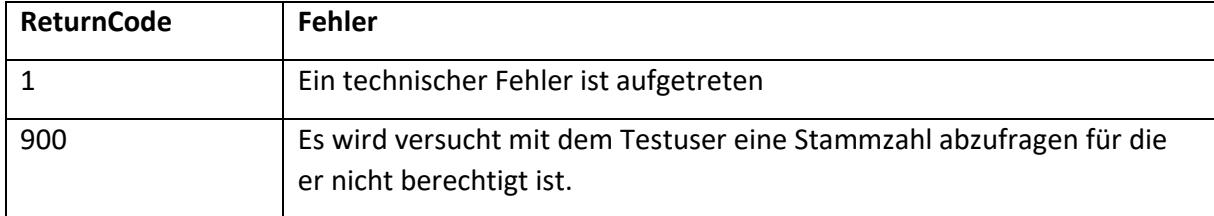

#### 5.2.2.2.Auszug abholen (Operation: GetQueuedAuszug)

Nachdem der Auszug mit der Operation GetAuszugAsync in die Queue gestellt wurde, kann mit der Operation GetQueuedAuszug und der QueueId gepollt werden ob der Auszug bereits erstellt wurde. Eine QueueId darf nicht in zu kurzen Abständen abgefragt werden. Zwischen 2 Versuchen sollte mindestens 120 Sekunden zugewartet werden. Fertig erstellte Auszüge werden für 30 Tage aufbewahrt und können innerhalb dieses Zeitraums abgefragt werden. Bereits abgefragte Auszüge werden nach 7 Tagen gelöscht.

#### 5.2.2.2.1. Beispiel

```
POST https://txm.portal.at/at.gv.bmf.wieregmgmt-ws-q/ws HTTP/1.1
Accept-Encoding: gzip,deflate
Content-Type: text/xml;charset=UTF-8
SOAPAction: ""
Content-Length: 356
Host: txm.portal.at
Connection: Keep-Alive
User-Agent: Apache-HttpClient/4.1.1 (java 1.5)
Cookie: SMCHALLENGE=YES
Authorization: Basic czAwMHQwMjV4MDQ0OmM5Mnp3bnZr
<soapenv:Envelope xmlns:soapenv="http://schemas.xmlsoap.org/soap/envelope/"
```

```
xmlns:wier="http://brz.gv.at/namespace/wiereg">
    <soapenv:Header/>
    <soapenv:Body>
       <wier:GetQueuedAuszugRequest>
          <wier:QueueId>f69c63de-dd52-4675-a458-cd8809780b4e</wier:QueueId>
       </wier:GetQueuedAuszugRequest>
    </soapenv:Body>
</soapenv:Envelope>
```
#### 5.2.2.2.2. Response

Die Response ist im Prinzip die Gleiche wie beim synchronen Abruf eines Auszuges (siehe 5.2.1.). Nur wenn man das Compliance Package als ZIP-Datei angefordert hat, dann wird dieses in dem Fall direkt in der Response als Base64-Codiertes Binary zurückgegeben.

Ein ReturnCode von -1 signalisiert, dass der Auszug noch nicht zu Verfügung steht.

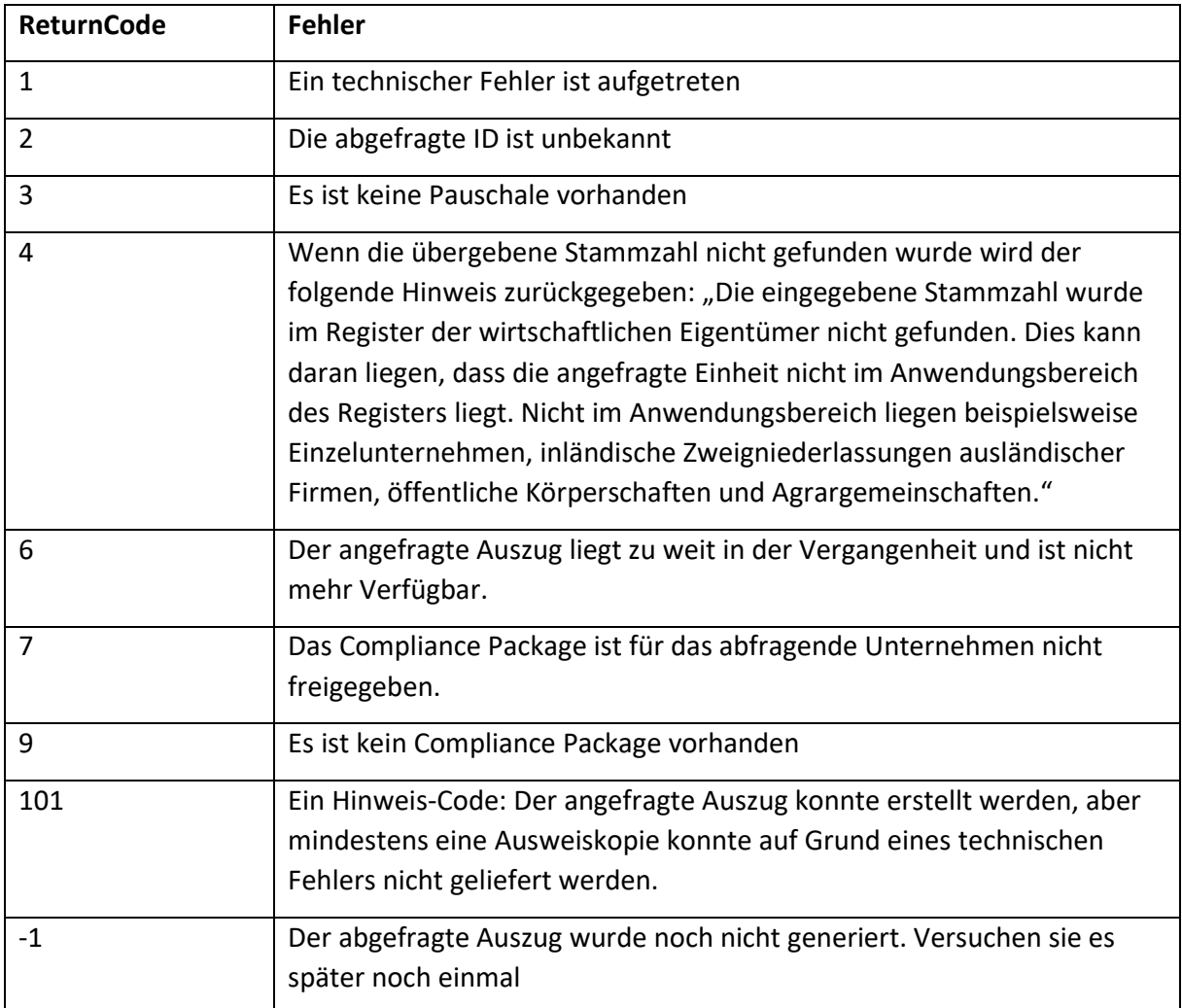

### 5.2.2.2.3. Mögliche Fehler

### <span id="page-21-0"></span>**5.3. Compliance Package-Funktionen**

#### <span id="page-21-1"></span>**5.3.1. Abruf von Compliance Package Dokumenten (Operation: GetCPDokument)**

Wenn sie über die GetAuszug oder GetQueuedAuszug einen erweiterten Auszug mit Compliance Package abgerufen haben, finden sie für die Dokumente eine Referenz-ID (Datentyp "EArchivNummerType"). Mit dieser ID können sie dann die GetCPDokument-Methode aufrufen und bekommen dann den Inhalt der Datei und den Dateityp zurückgegeben.

Wenn diese Umsetzungsvariante gewählt wird, dann sollte beachtet werden, dass die abgefragten Dokumente nicht systematisch benannt und sortiert sind. Es ist daher unbedingt erforderlich, dass die Dokumente systematisch benannt und sortiert werden. In der XML-Datei des Auszugs sind alle Merkmale enthalten, um die Ansicht des Compliance-Packages im WiEReG Management System und die Struktur der ZIP-Datei nachzubauen.

zB das Compliance-Package des Testunternehmens 9110029395603 (Holding mit Compliance-Package ohne Verweise)

#### Übersicht zum erweiterten Auszug mit Compliance-Package

Der von Ihnen angeforderte Auszug aus dem WiEReG zum Rechtsträger Holding mit Compliance-Package ohne Verweise mit der Stammzahl 9110029395603 wurde erstellt und steht zum Download zur

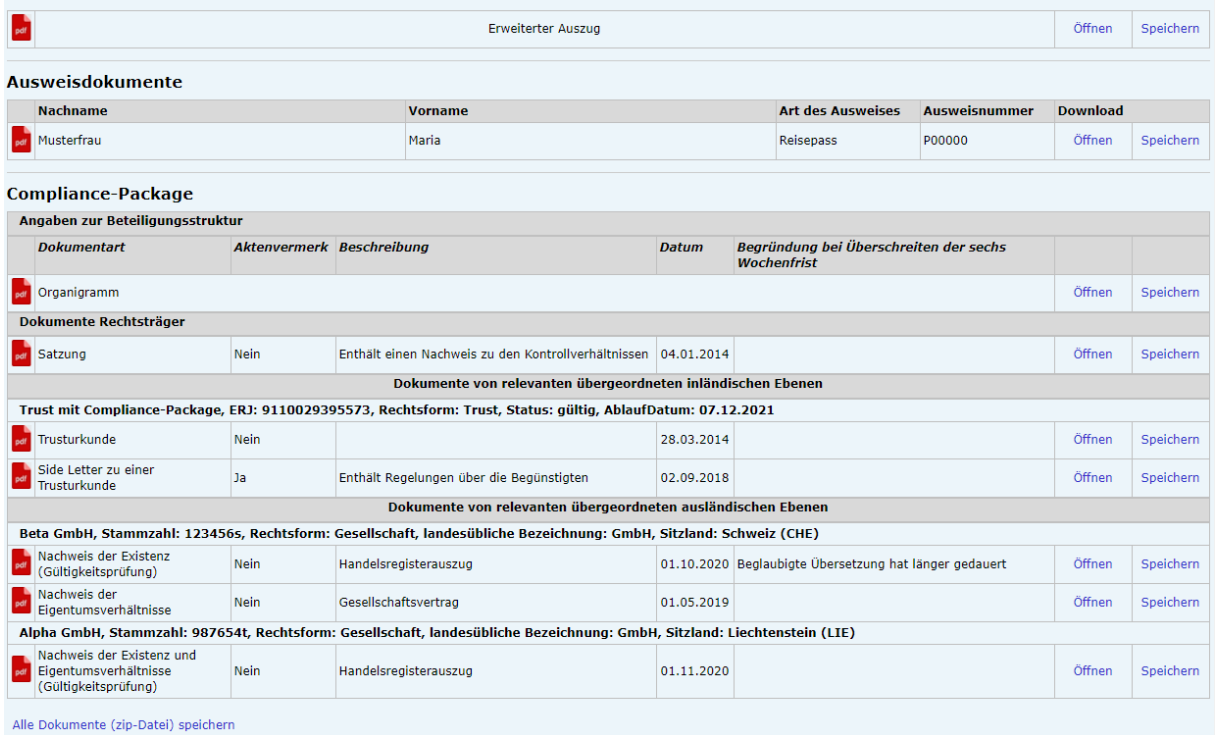

#### wird in der Zip-Datei in der folgenden Struktur gespeichert:

- In Holding mit Compliance-Package ohne Verweise, 9110029395603
	- Ausweis.jpg
	- A Enveiterter Auszug.pdf
	- A Organigramm.pdf
	- $\vee$  Rechtstraeger
		- & Satzung vom 04.01.2014.pdf
	- Trust mit Compliance-Package, AUT, 9110029395573
		- Side Letter zu einer Trusturkunde vom 02.09.2018.pdf
			- Fig. 14.pdf
	- $\vee$  Alpha GmbH, LIE, 987654t
		- Nachweis der Existenz und Eigentumsverhältnisse (Gültigkeitsprüfung) vom 01.11.2020.pdf
	- Beta GmbH, CHE, 123456s
		- A Nachweis der Eigentumsverhältnisse vom 01.05.2019.pdf
		- A Nachweis der Existenz (Gültigkeitsprüfung) vom 01.10.2020.pdf

Die Ansicht des Compliance-Packages im Managementsystem wird ab dem 15. April 2021 auch als PDF in der Zip-Datei enthalten sein, weswegen im Sinne einer Kosteneffizienten Umsetzung anstelle der Operation GetCPDokument die Operation GetQueuedCompliancePackageAsZip eingesetzt werden kann.

### **BR/**

#### 5.3.1.1.Request-Parameter

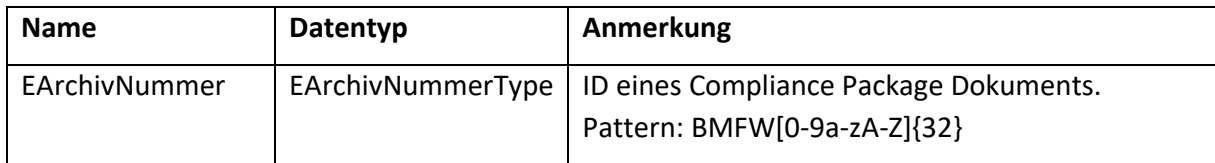

#### 5.3.1.2.Response-Parameter

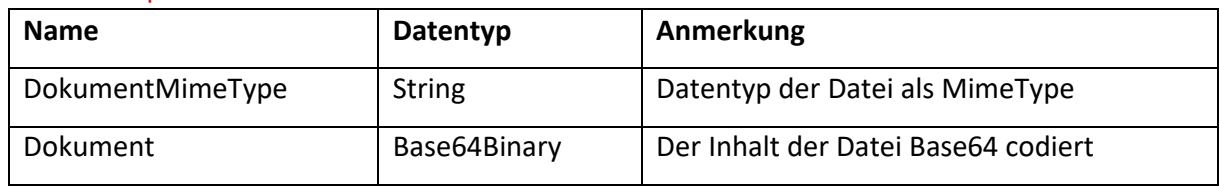

#### 5.3.1.3.Mögliche Fehler

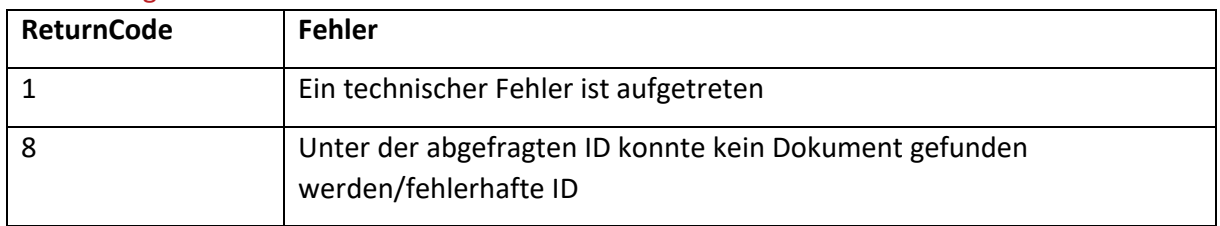

### <span id="page-23-0"></span>**5.3.2. Asynchroner Abruf eines Compliance-Packages als ZIP-Datei (Operation: GetQueuedCompliancePackageAsZip) ab 15. April 2021**

Als Alternative zum einzelnen Abruf der Dokumente mit der Operation GetCPDokument kann mit dieser Operation eine strukturierte Zip-Datei mit allen Dokumenten heruntergeladen werden. In dieser Zip-Datei wird ab 30. April 2021 auch eine Übersicht zum Compliance-Package enthalten sein, weswegen sich die Programierung einer Übersicht zum Compliance-Package künftig erübrigt. Mit Hilfe dieser Umsetzungsvariante kann der Umsetzungsaufwand deutlich reduziert werden. Der einzige Nachtteil für den User besteht in dem Umstand, dass mitunter eine gewisse Wartezeit bis zur Fertigstellung der ZIP-Datei auftreten kann.

Voraussetzung ist, dass mit der Operation GetAuszug das Compliance-Package als ZIP-Datei angefordert wurde. Dann kann mit der Operation GetQueuedCompliancePackageAsZip und der CompliancePackageZipQueueId aus der GetAuszugResponse gepollt werden ob die ZIP-Datei bereits erstellt wurde. Die GetQueuedCompliancePackageAsZip-Operation sollte nicht in zu kurzen Abständen hintereinander abgefragt werden. Zwischen 2 Versuchen sollte mindestens 120 Sekunden zugewartet werden. Fertig erstellte ZIP-Dateien werden für 7 Tage aufbewahrt und können innerhalb dieses Zeitraums abgefragt werden.

#### 5.3.2.1.Response

Die Response ist im Prinzip die Gleiche wie beim synchronen Abruf eines Auszuges (siehe 5.2.1.). Lediglich ein ReturnCode von -1 signalisiert, dass die Zip-Datei noch nicht zu Verfügung steht.

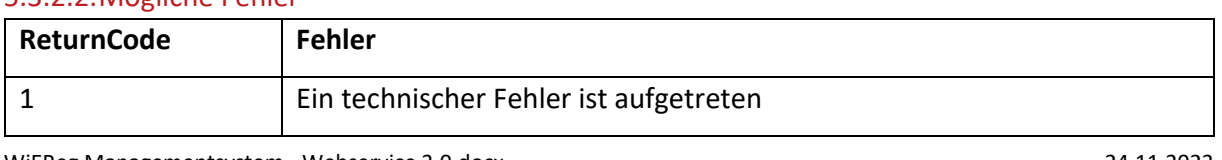

#### 5.3.2.2.Mögliche Fehler

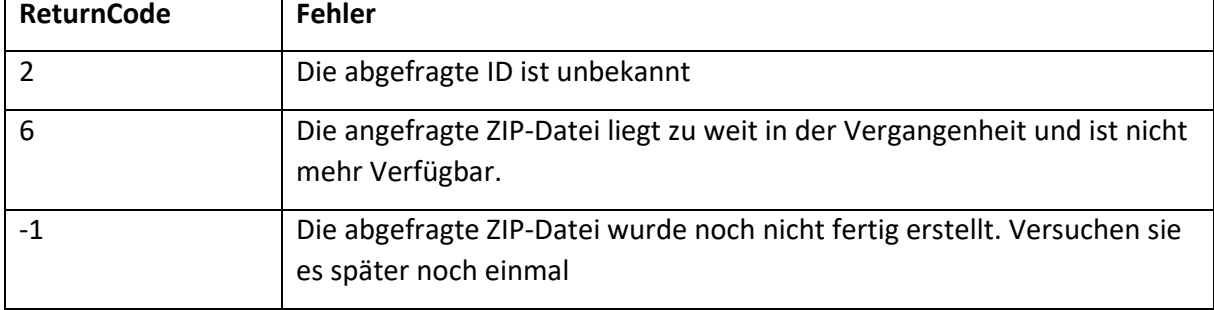

#### <span id="page-24-0"></span>**5.3.3. Anfrage um Freigabe des Compliance Package (Operation: CPAnfrageStellen)**

Compliance-Packages können bei der Meldung für alle Verpflichteten freigegeben werden, oder aber eingeschränkt werden. Eingeschränkte Compliance-Packages können nur von Verpflichteten mit jenen Stammzahlen geöffnet werden die in der Meldung angegeben wurden. Alle anderen Verpflichteten können eine Freigabe anfragen. Der Freigabeprozess erfolgt über das WiEReG Management System, wobei eine Freigabe immer für den anfragenden Verpflichteten (Stammzahl), eine Einschränkung auf die anfragende Person erfolgt nicht. Es kann optional eine User-ID [Unicode-Text mit bis zu 128 Zeichen] mitgeschickt werden. Wenn dies der Fall ist, dann kann der Status aller Anfragen mit GetCPAnfragen konkret mit für den betreffenden User/Usergruppe unter Angabe der User-ID abgefragt werden. Die Speicherung der User-ID erfolgt nur für die Zwecke der Operation GetCPAnfragen.

Über eine erfolgte Anfrage erfolgt automatisiert eine Information über die Gewährung oder die Ablehnung der Freigabe per E-Mail. Zusätzlich kann der Status sämtlicher Anfragen mittels der Funktion GetCPAnfragen abgefragt werden.

Falls auf ein Compliance Package nicht zugegriffen werden kann und es noch keine Anfrage gibt (das heißt in der SearchRT-Response müssen CPAufrufbar = false und CPAngefragt = false sein), muss daher eine Anfrage auf Freigabe des Compliance Package gestellt werden.

Nach erfolgter Freigabe kann dann das Compliance Package abgerufen werden.

Umsetzungsbeispiel WiEReG Management System:

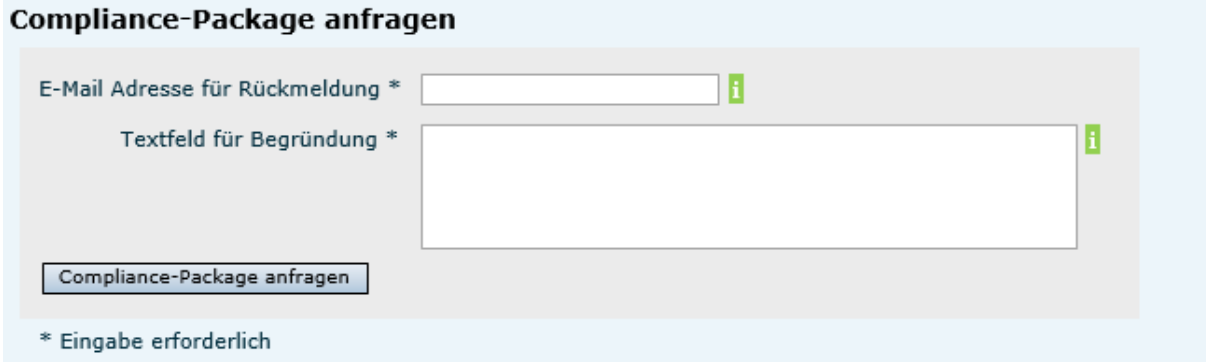

Bei Compliance-Packages kann es sein, dass ein Teil der Dokumente nicht beim angefragten Rechtsträger selbst, sondern bei den verwiesenen Rechtsträgern gespeichert worden sind. Es könnte daher sein, dass der angefragte Rechtsträger über ein "nicht eingeschränktes" und der oder die verwiesenen Rechtsträger über "eingeschränkte" Compliance-Packages verfügen.

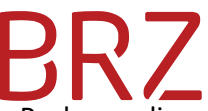

Die Anfrage kann bei einem Rechtsträger, mit mehreren verwiesenen Compliance-Packages die eingeschränkt wurden, gleichzeitig an alle Rechtsträger mit eingeschränkten Compliance-Package gesendet werden oder es kann eine Auswahlmöglichkeit vorgesehen werden. Idealerweise sollte die Operation CPAnfrageStellen direkt nach der Operation SearchRT vorgesehen werden, damit bei eingeschränkten Compliance-Packages gleich eine Anfrage auf Freigabe gestellt werden kann.

Umsetzungsbeispiel WiEReG Management System:

#### Ergebnis der Suche nach einem Rechtsträger

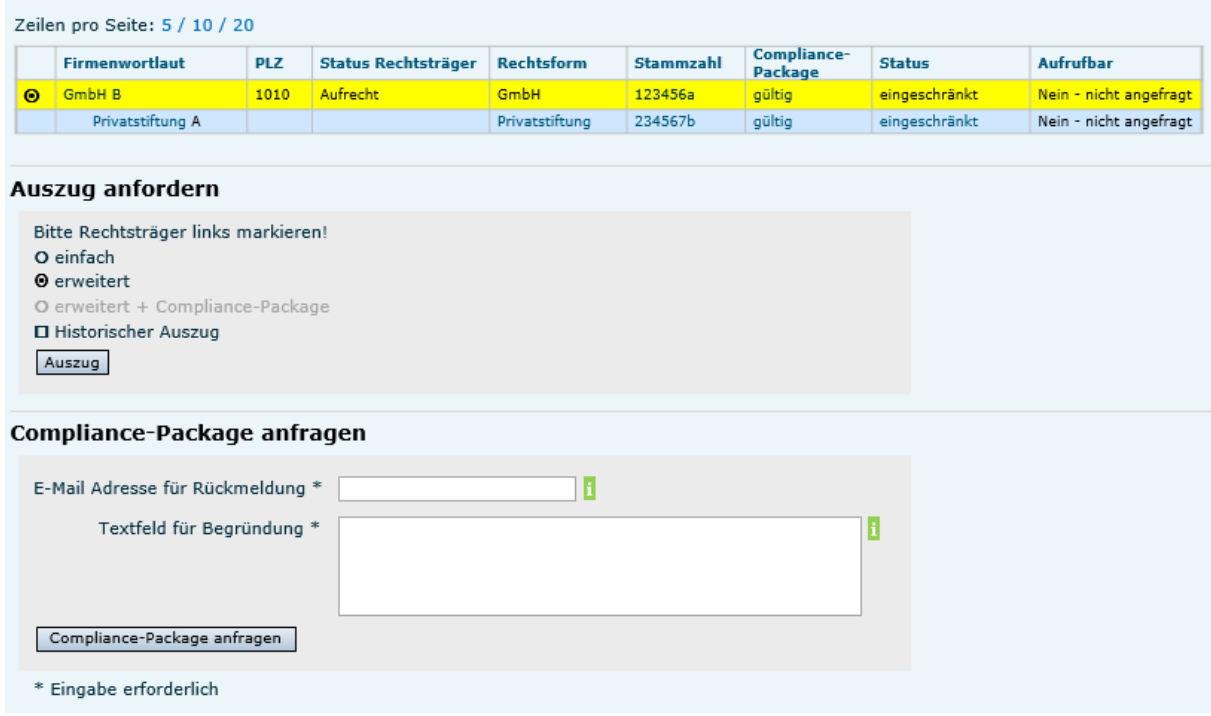

Im WiEReG Management System wird die Anfrage auf Freigabe an den Rechtsträger und alle Rechtsträger, auf deren Compliance-Packages verwiesen wurde, gleichzeitig gesendet.

#### 5.3.3.1.Request-Parameter

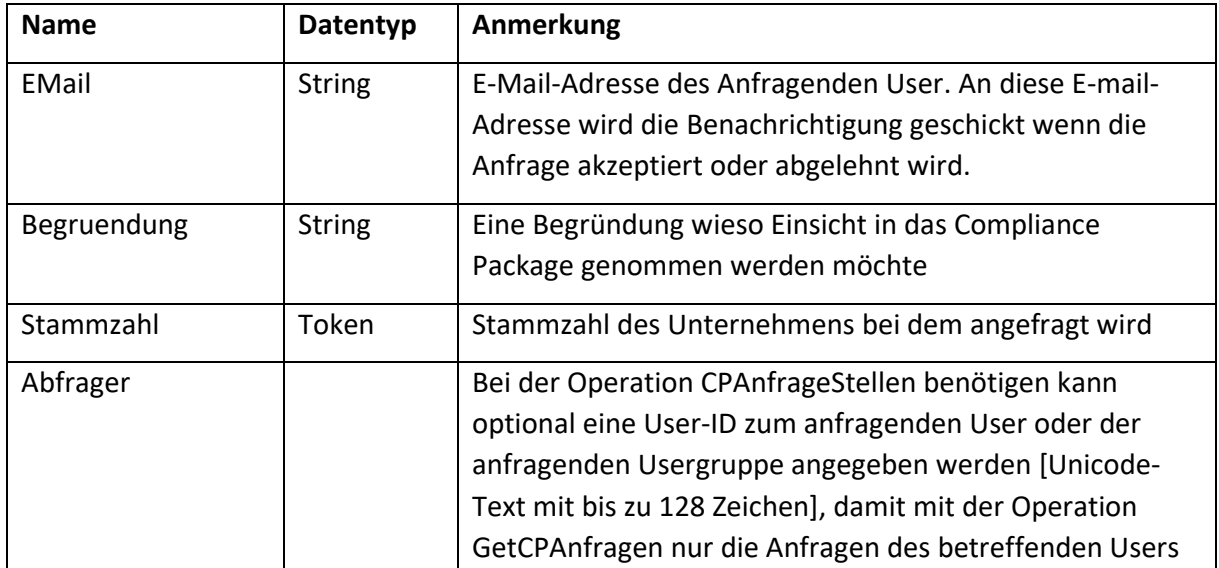

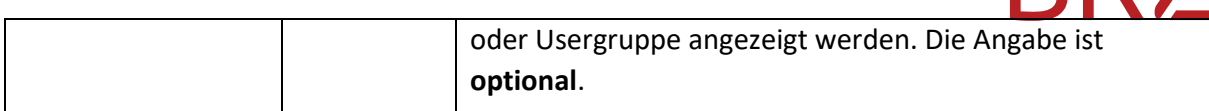

#### 5.3.3.2.Mögliche Fehler

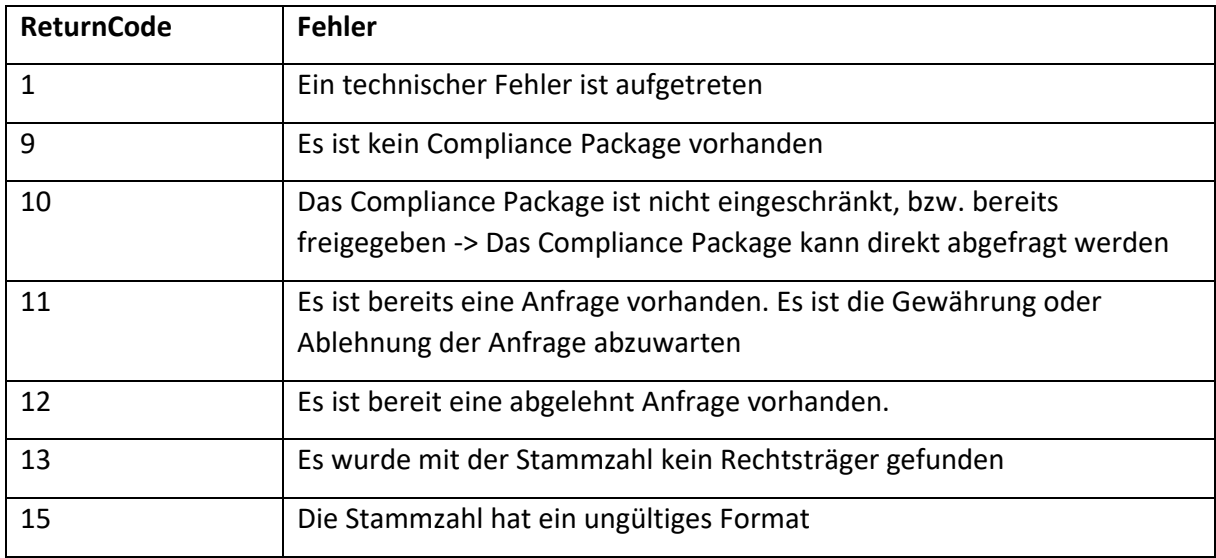

#### <span id="page-26-0"></span>**5.3.4. Status der eigenen Compliance Package Anfragen abrufen (Operation: GetCPAnfragen)**

Diese Operation liefert den Status aller Compliance Package-Anfragen des abfragenden Rechtsträgers zurück. Wird der optionale Abfrager übergeben, wird die Liste auf die Anfragen der jeweiligen Person eingeschränkt.

Wenn die Anfrage mit der Operation CPAnfrageStellen erfolgt ist und eine User-ID übergeben wurde, so kann diese bei der Operation GetCPAnfragen übergeben werden. Diesfalls wird nur der Status für die Anfragen der betreffenden User-ID angezeigt. Es handelt sich hierbei um eine Option, die insbesondere bei großen Unternehmen mit einer Vielzahl von Usern verwendet werden, damit nicht alle User/Usergruppen sämtliche Anfragen des Unternehmens einsehen können. Zusätzlich könnte vorgesehen werden, dass der Geldwäschebeauftragte die Operation GetCPAnfragen ohne Angabe aufrufen kann, um sämtliche Anfragen des Unternehmens sehen zu können.

Wenn die Anfragen über das WiEReG Management System gestellt werden, so wird immer die Benützer-ID des Unternehmensserviceportals gespeichert. Diese wird im WiEReG Management System im Header angezeigt:

2R 7

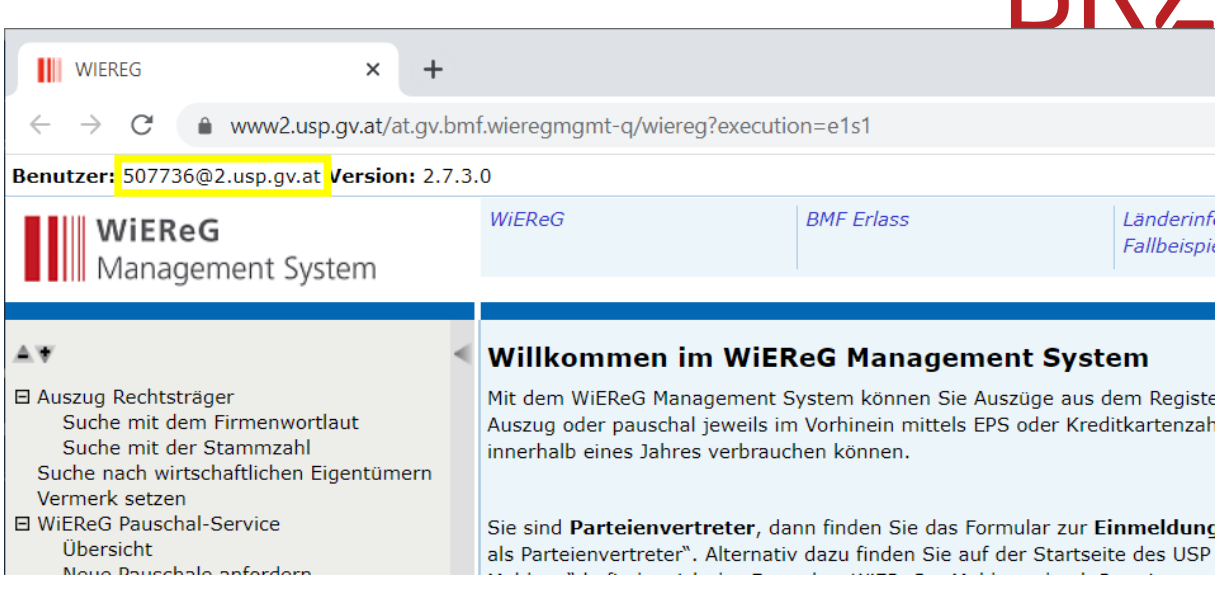

Eine automatisierte Verarbeitung dieser User-ID ist allerdings schwierig, weswegen hier nur eine manuelle Eingabe vorgesehen werden könnte. Aus diesem Grund wird auch die Verwendung der Operation CPAnfrageStellen dringend empfohlen, wenn die Operation GetCPAnfragen verwendet werden soll.

#### 5.3.4.1.Request-Parameter

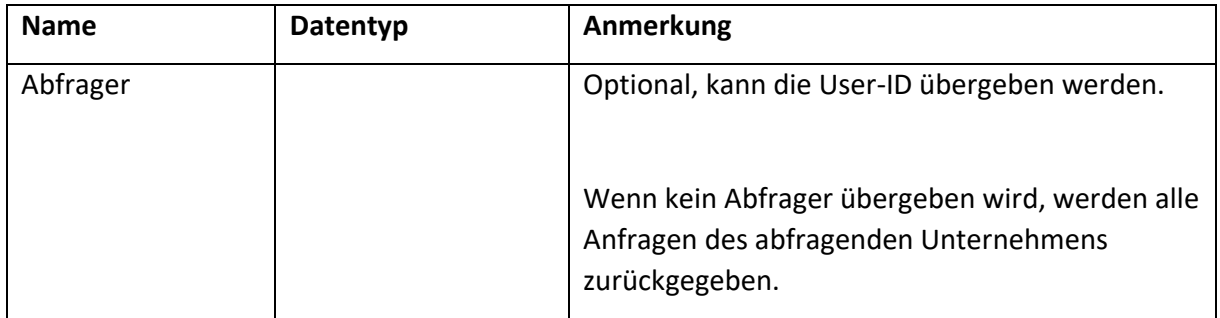

#### 5.3.4.2.Response-Parameter

In der Response wird eine Liste aller Anfragen des übergebenen Users zurückgegeben. Die einzelnen Elemente dieser Liste beinhalten folgende Attribute

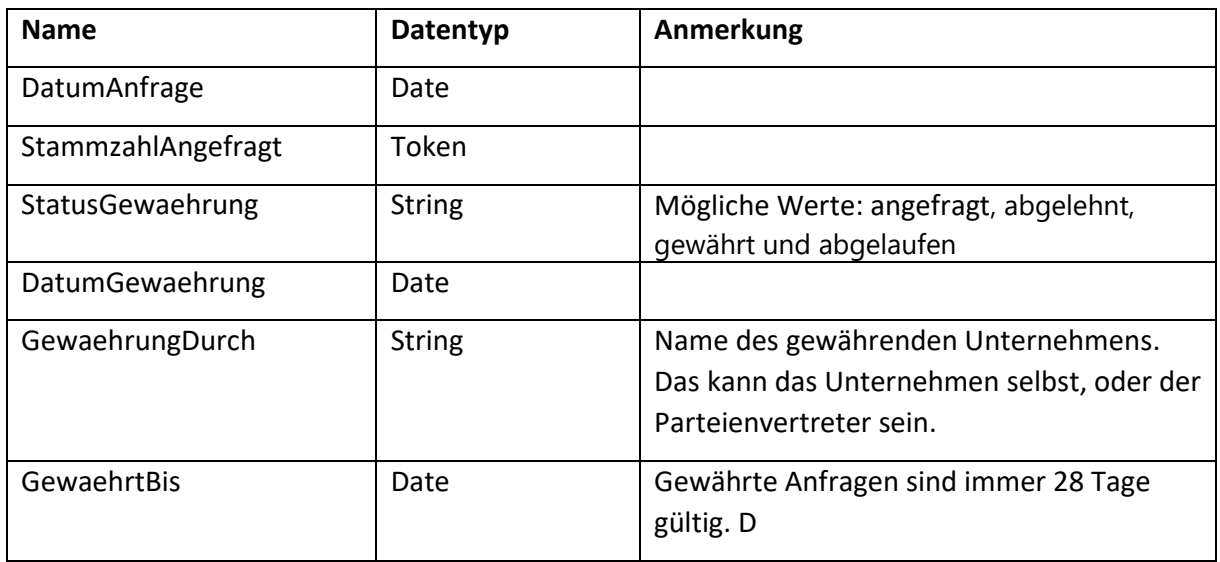

PD7

## **PRZ**

#### 5.3.4.3.Mögliche Fehler

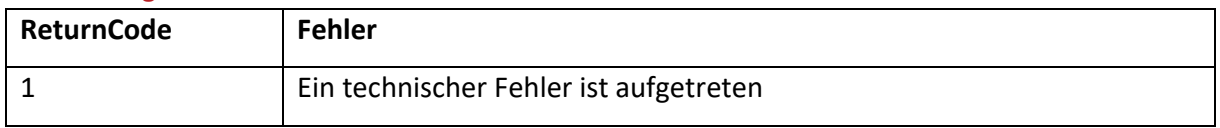

#### <span id="page-28-0"></span>**5.3.5. Rückfrage an den Rechtsträger und/oder den berechtigten Parteienvertreter senden (Operation: Rueckfrage)**

Mit dieser Operation können Rückfragen per Mail an den Rechtsträger und/oder den berechtigten Parteienvertreter gesendet werden. Diese Funktion ist vorallem dann interessant, wenn ein Compliance-Package unvollständig ist oder wenn eine Meldung möglicherweise unrichtig ist. So kann auf diese Weise unkompliziert mit dem Parteienvertreter, der die Meldung oder das Compliance-Packages übermittelt hat oder mit dem Rechtsträger in Kontakt getreten werden. Dem Steller der Rückfrage wird die E-Mail-Adresse des Parteienvertreters bzw. des Rechtsträgers nicht angezeigt.

Idealerweise sollte diese Funktionalität nach Abfrage eines Auszuges/Compliance-Packages einebunden werden, damit gleich bei der Abfrage auch eine Rückfrage zu dem gerade abgefragten Auszug gestellt werden. Die Stammzahl könnte in diesen Fällen gleich mit jener des abgefragten Auszuges (und der verwiesenen Compliance-Packages) vorbefüllt werden.

Umsetzungsbeispiel WiEReG Management System:

#### Rückfragen zur Meldung oder zu einem Compliance-Package

Hier haben Sie die Möglichkeit entweder mit dem Rechtsträger oder dem berechtigten Parteienvertreter des Rechtsträgers mittels E-Mail Kontakt aufzunehmen. Bitte beachten Sie, dass bei der Meldung festgelegt werden kann, ob Rückfragen entgegen genommen werden. Es kann daher sein, dass diese Option nicht zur Verfügung steht.

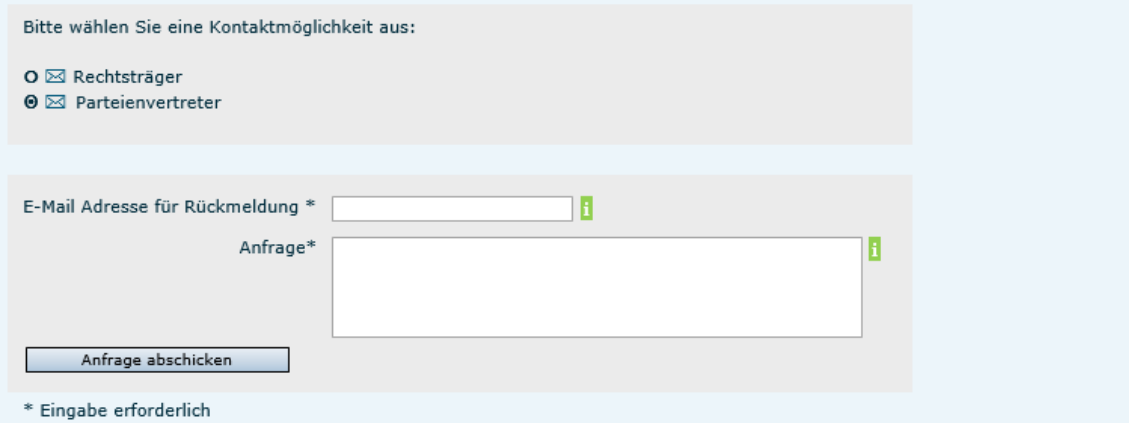

Der Rechtsträger bzw. Parteienvertreter haben dann die Möglichkeit direkt an die übergebene E-Mail-Adresse zu antworten.

Ist nur möglich, wenn in der SearchRT-Response RueckfrageRT oder RueckfragePV true sind.

**Hinweis:** Wenn Sie die Funktionalität testen möchten, so nehmen Sie bitte mit der Registerbehörde kontakt auf (WiEReG-Registerbehoerde@bmf.gv.at). Diese kann überprüfen, ob die Rückfragen eingegangen sind und kann darauf antworten.

#### 5.3.5.1.Request-Parameter

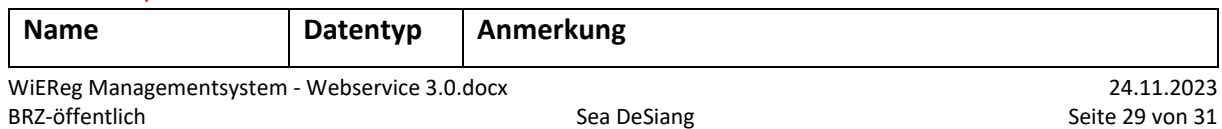

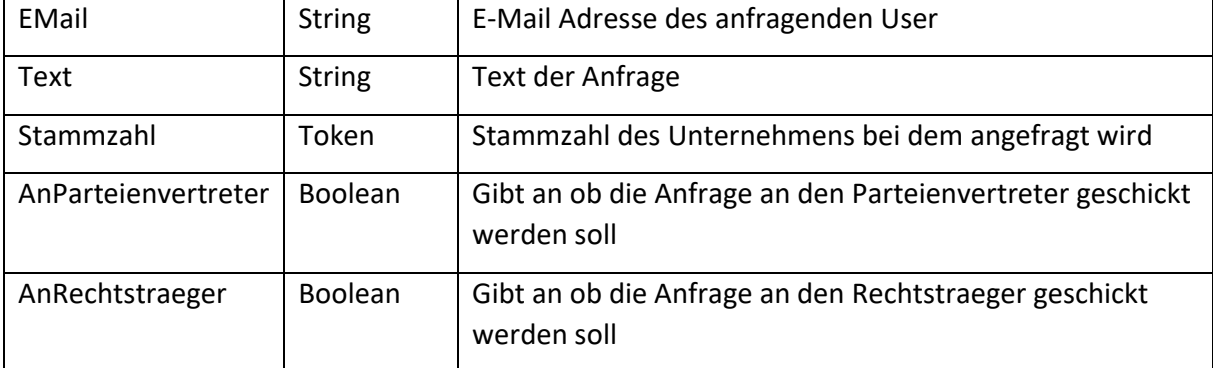

#### 5.3.5.2.Mögliche Fehler

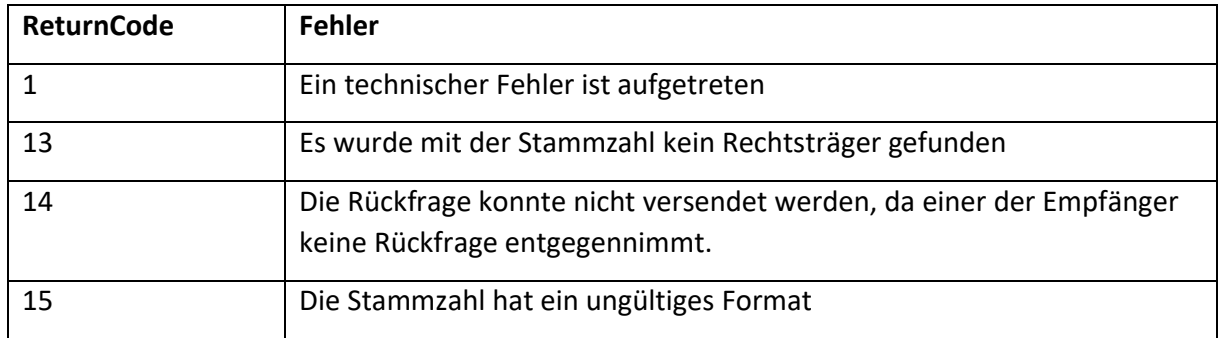

#### <span id="page-29-0"></span>**5.4. Ablauf**

Wenn nur einfache oder erweiterte Auszüge (ohne Compliance Package) abgefragt werden, können wie bisher die GetAuszug bzw. GetAuszugAsync Methoden direkt benutzt werden.

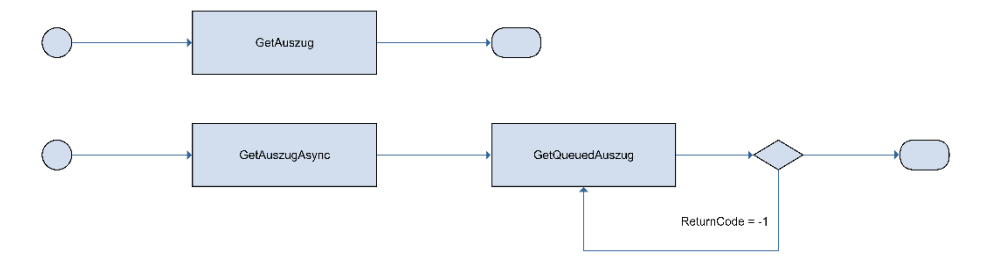

Die Funktion zum Abruf der bereits gesendeten Compliance Package Anfragen kann auch alleinstehen verwendet werden.

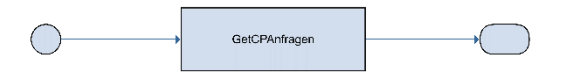

Für die folgenden Funktionalitäten sollte ein Ablauf mit der SearchRT-Methode implementiert werden, da diese die dazu notwendigen Status eines Rechtsträgers zurückliefert:

- Rückfragen zur Meldung oder zu einem Compliance-Package
- Anfrage auf Freigabe eines Compliance Package stellen
- Abruf eines Erweiterter Auszug
- Abruf eines Erweiterten Auszug mit Compliance Package

Dazu haben wir auf der folgenden Seite einen möglichen Ablauf per Flussdiagramm skizziert. Für den Abruf eines Auszuges gibt es immer eine synchrone und asynchrone Variante.

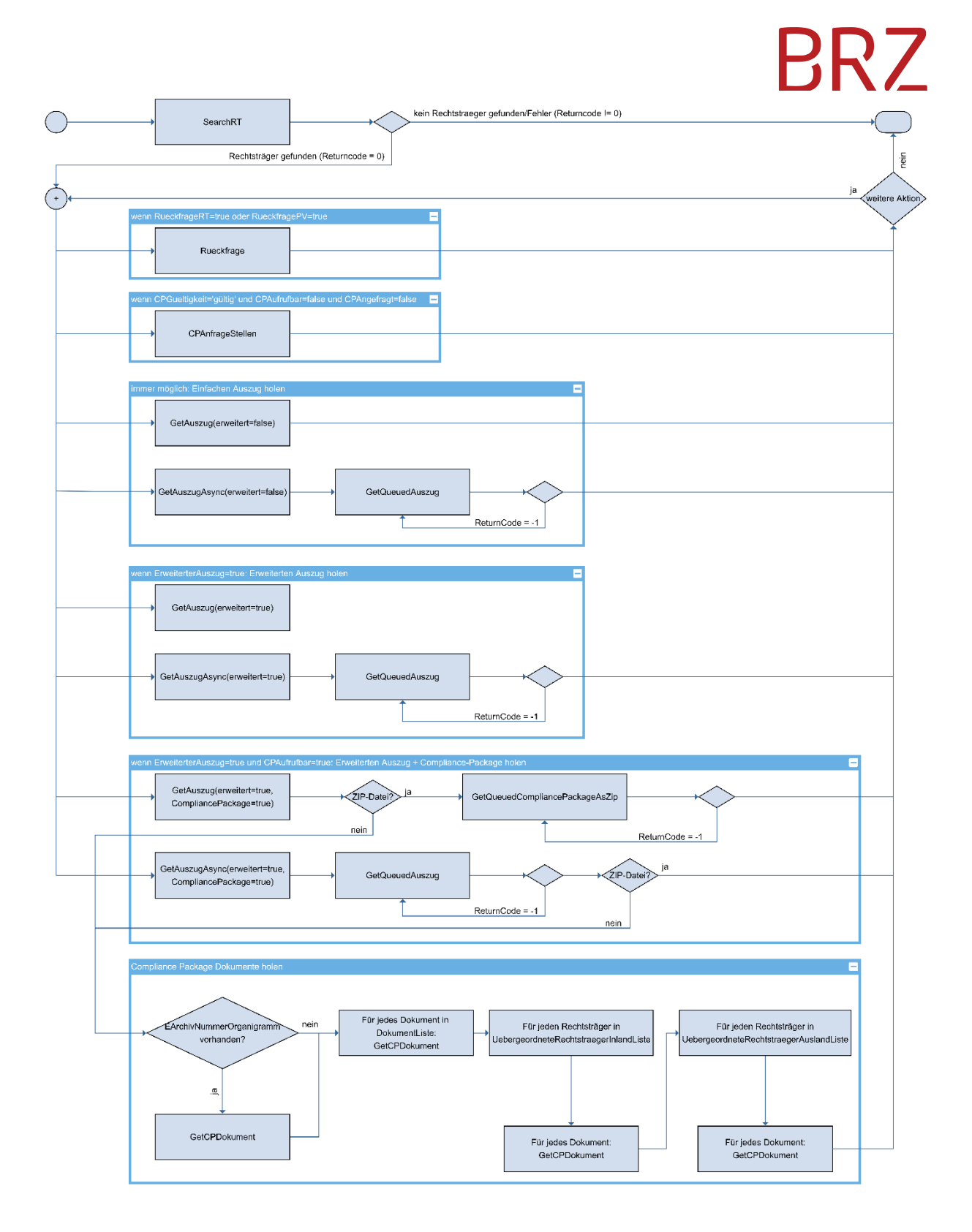